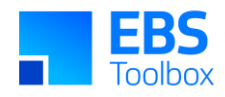

# More4apps Functional Impact Document Routing Wizard

Created By: More4apps Creation Date: 13 November 2017 Version: 15 Version Date: 05 May 2025

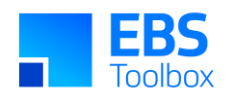

### **Contents**

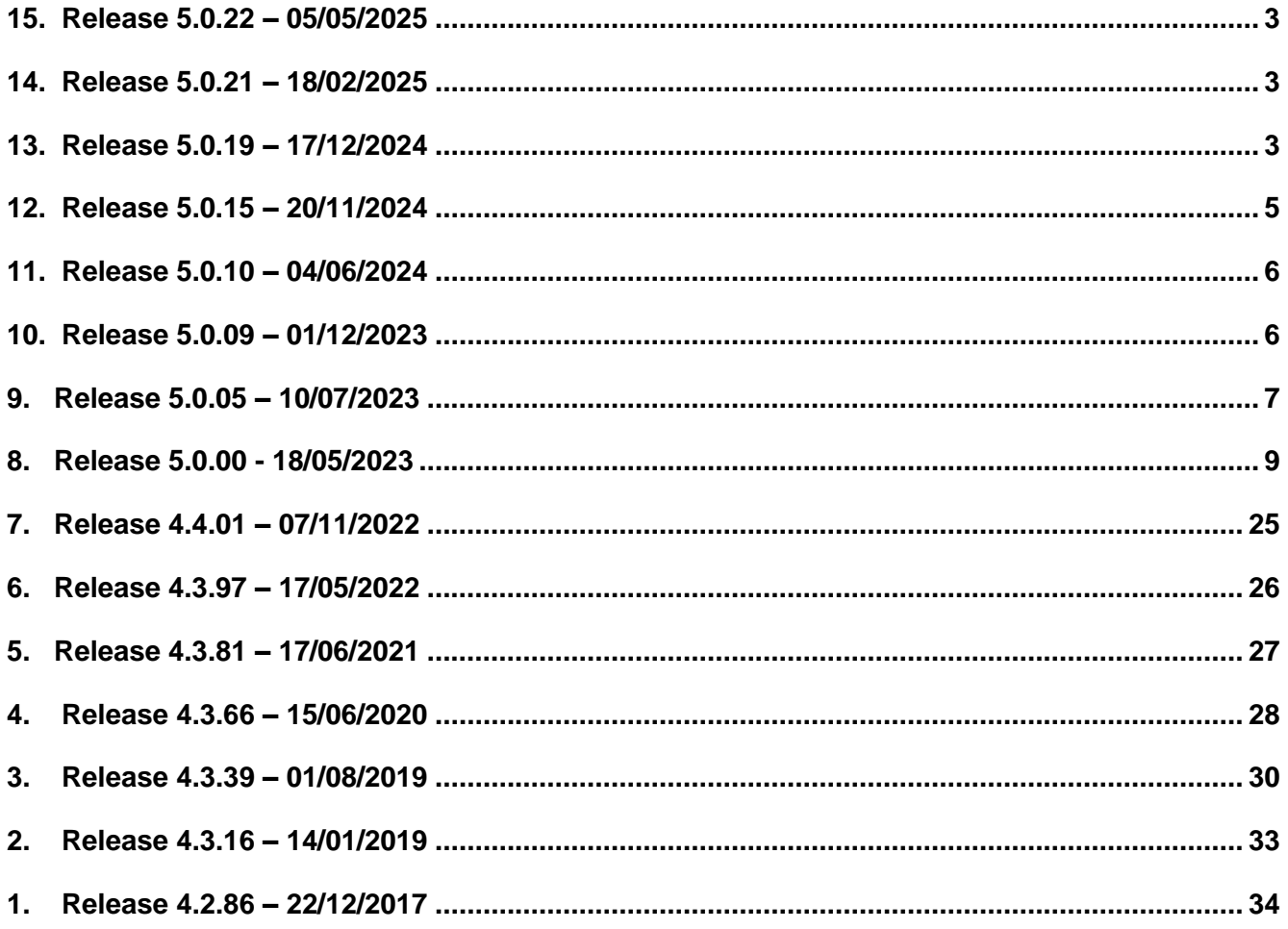

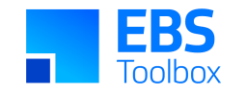

### 15. Release 5.0.22 – 05/05/2025

This release includes internal but fixes.

### 14. Release 5.0.21 – 18/02/2025

This release includes internal updates.

Whilst we at More4apps have tried to maintain the same look and user interaction, some functionality has been modified due to bug fixes and enhancements to the code. You can still use your current template worksheets in the new version. There are no functional changes in this version.

### 13. Release 5.0.19 – 17/12/2024

<span id="page-2-0"></span>Whilst we at More4apps have tried to maintain the same look and user interaction, some functionality has been modified. You **can** still use your current template worksheets in the new version.

#### 13.1 Explode Structure Data Columns

<span id="page-2-2"></span><span id="page-2-1"></span>The Exploder Level columns have been added to give a clearer more visual representation of the Exploded structure. They are Display Only columns and cannot be uploaded or used as download filters. Top Item: The Item Exploded. L0 - Lx: The level where each Routing occurs in the Exploded structure

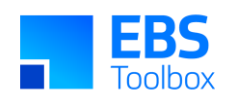

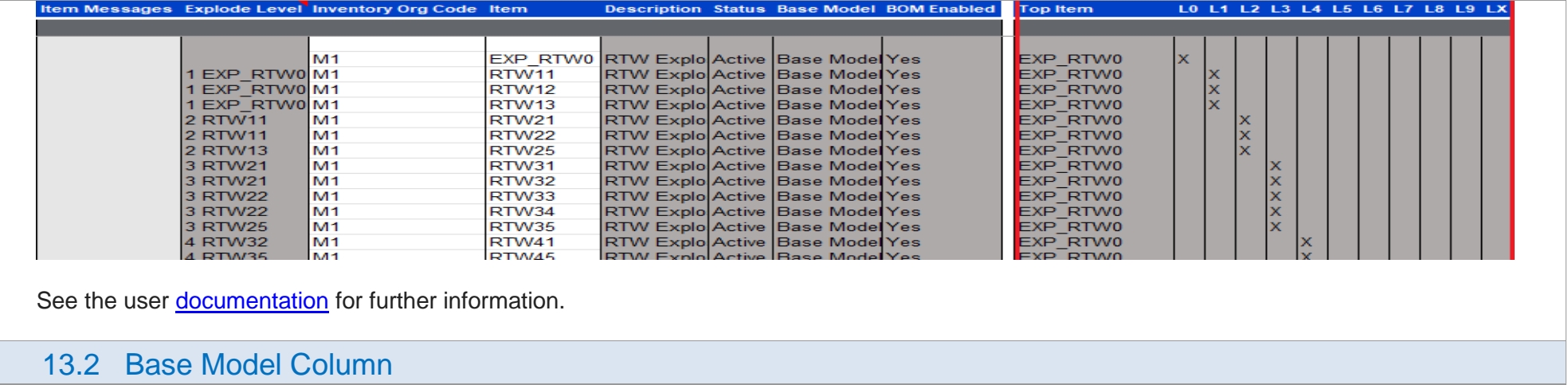

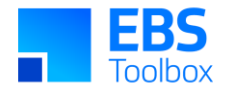

The Base Model column has been added to the Items section.

This column shows the Base Item of ATO configured Items, or 'Base Item' if Item is not configured.

The Base Model can be used as a download filter for Manufacturing Routings.

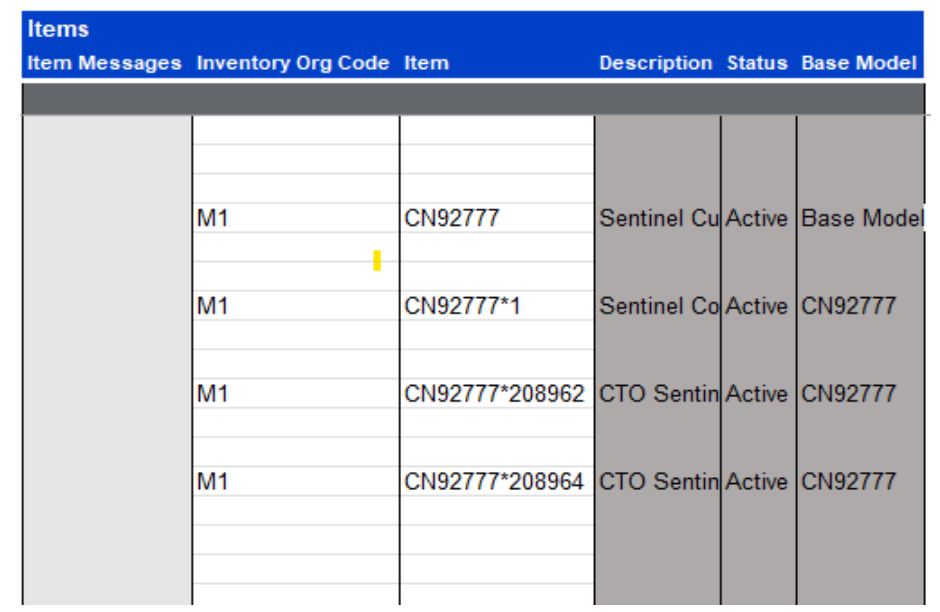

See the user **documentation** for further information.

### 12. Release 5.0.15 – 20/11/2024

<span id="page-4-0"></span>Whilst we at More4apps have tried to maintain the same look and user interaction, some functionality has been modified. You **can** still use your current template worksheets in the new version.

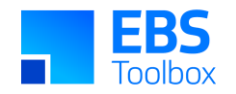

#### 12.1 Default Browser Login Method

A new login method has been added to the Wizard. The login method can be used with Oracle EBS 12.1 onwards.

This method uses the default browser on your PC to display the EBS Login page. This is the best method to use if the 'Standard Login' method does not work for you.

This method works well with SSO. Many SSO, security and compatibility issues will be resolved by using this method.

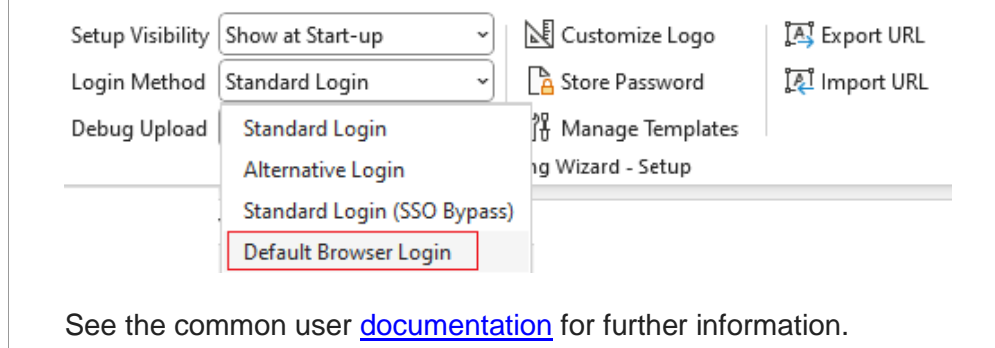

### 11. Release 5.0.10 – 04/06/2024

Defaulting added to the 'Alternate' column in the Routings section.

When creating a new routing the only data needed on the sheet is Inventory Org Code, Item Number and a Routing Action of 'Create' or 'Create All'. At least one piece of data (Routing Action in this case) is required on the appropriate row in a section for defaulting to work.

### 10. Release 5.0.09 – 01/12/2023

<span id="page-5-1"></span><span id="page-5-0"></span>This release includes internal updates.

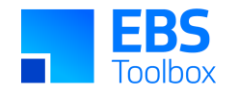

Whilst we at More4apps have tried to maintain the same look and user interaction, some functionality has been modified due to bug fixes and enhancements to the code. You can still use your current template worksheets in the new version. There are no functional changes in this version.

### 9. Release 5.0.05 – 10/07/2023

Whilst we at More4apps have tried to maintain the same look and user interaction, some functionality has been modified. You **can** still use your current template worksheets in the new version.

<span id="page-6-0"></span>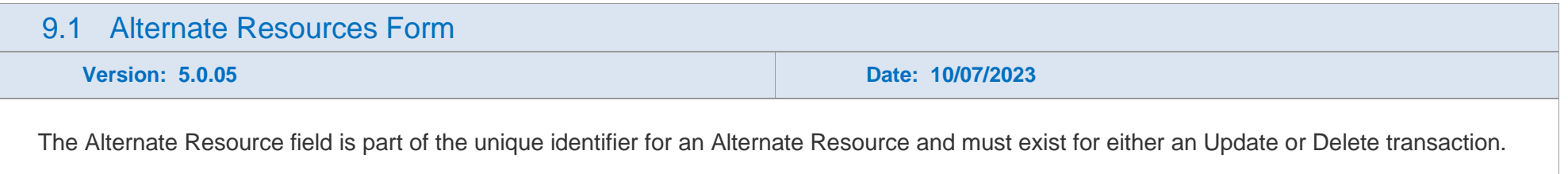

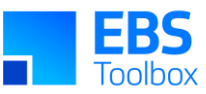

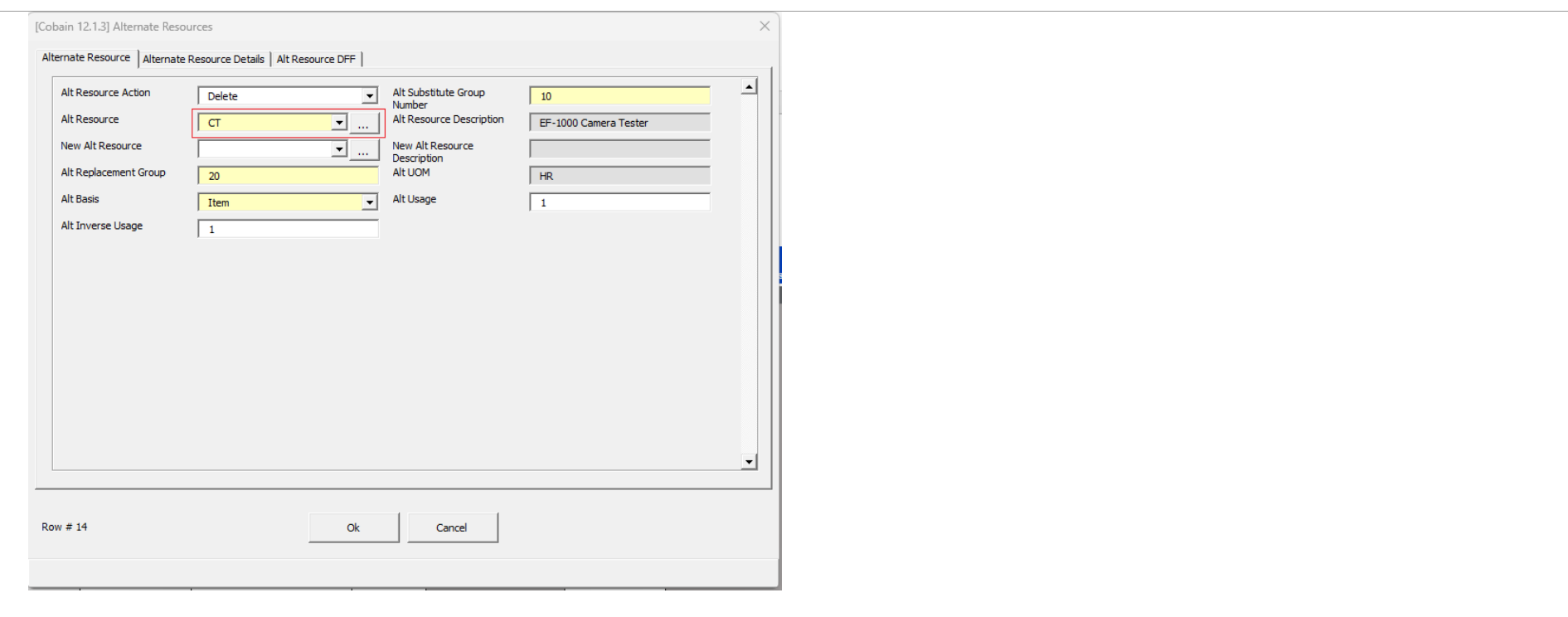

### 9.2 Digital Signatures now required

In efforts to keep our products as secure as possible we've recently updated our Digital Signatures.

This Wizard is now more secure for you and provides better visibility for tracking and promptly fixing issues related to broken signatures. Moving forward, when you update your EBS Wizard, a More4apps digital signature will be automatically applied. This means that users may receive a message when copying worksheets from older versions. For more information on how to resolve this, check out the Security section of the [User Guide.](https://horizon.more4apps.com/doco/RTWRelease/output/security.htm)

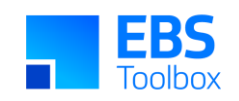

### 8. Release 5.0.00 - 18/05/2023

<span id="page-8-0"></span>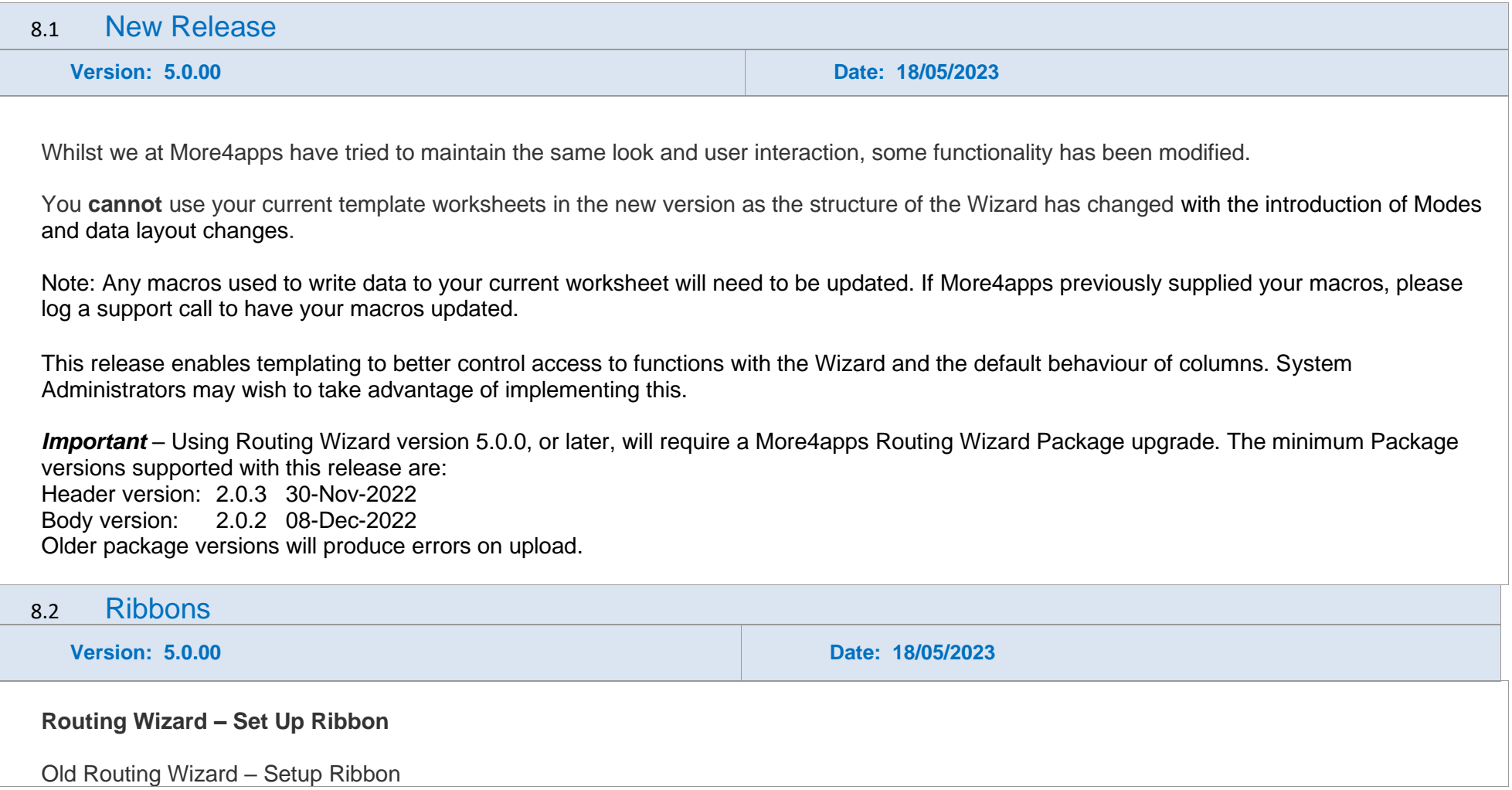

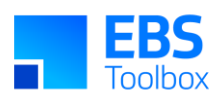

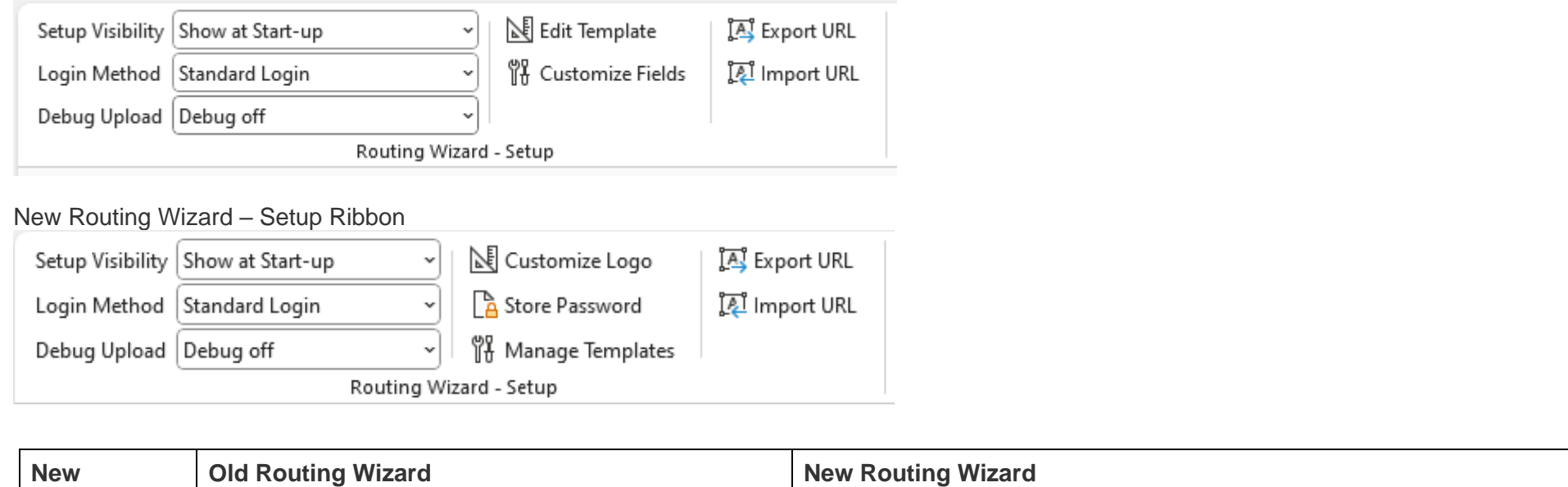

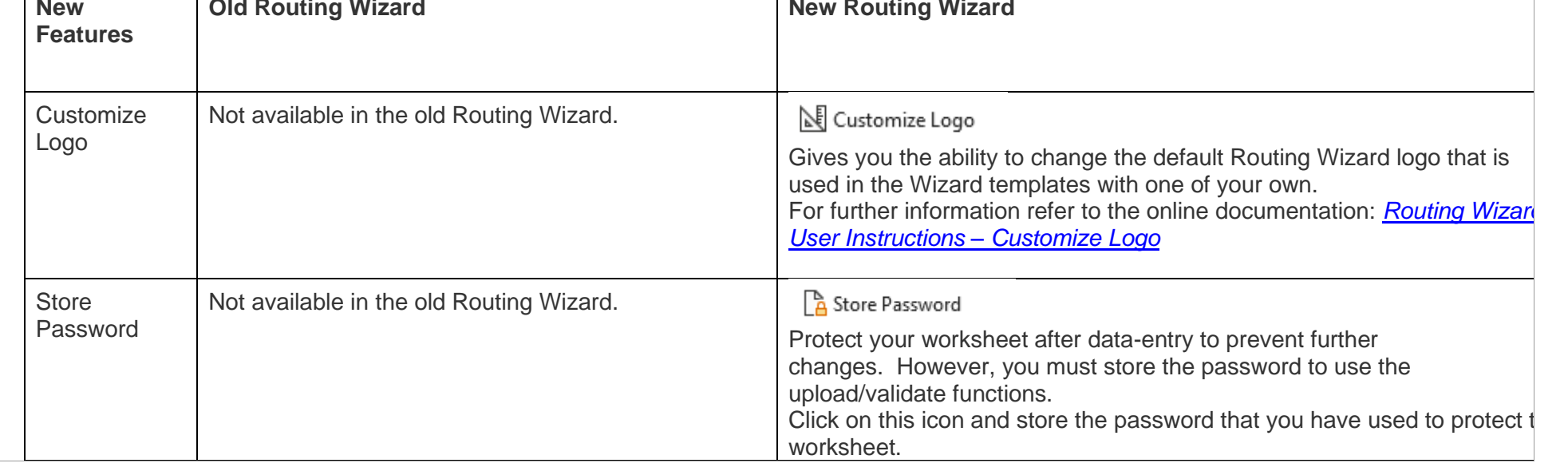

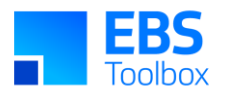

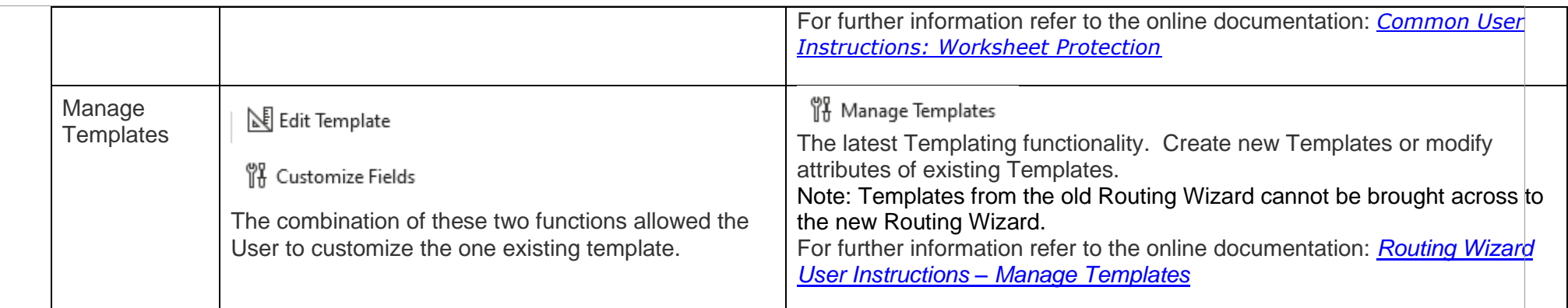

#### **Routing Wizard Ribbon**

#### Old Routing Wizard Ribbon New Sheet Load Option Validate only Display Option Current And Future  $\overline{\cdot}$ Incl Standard Op Resources EF<br>F Resource Cost Type 2001-01-31  $\overline{\mathbb{Z}}$  $\begin{matrix} 0 \end{matrix}$ 0 ᠿ Effective Date (02-Mar-2023 08:05:39) Forms Clear Status Columns  $\vee$  Incl Referenced Std Op Resources Logout About Show/Hide Upload Download Attachments Format Help Engineering Logging Login Info (..) DFF's  $\sim$  $\boxed{\smile}$  Derive Mode  $\sim$ Include Routing Costs Include Common Operations  $\omega$ Data  $\sim$  $\ddot{\mathbf{v}}$ Session Routing Mode Routing Wizard Support Help New Routing Wizard Ribbon 拝  $\diamondsuit$ 糧 Û 0 ℶ 覀 國 15 ß Login About Show/Hide New Clear Status Logging Manufacturing Forms Normalization Validate Upload Download Download Attachments Concurrent Help Login Info Routings Sheet Columns ~ Settings Processing ~  $\checkmark$  $\ddot{\phantom{0}}$  $\checkmark$  $\checkmark$  $_{\rm v}$ Session Routing Wizard Support Help **New Features and Changes Old Routing Wizard New Routing Wizard**

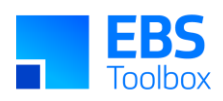

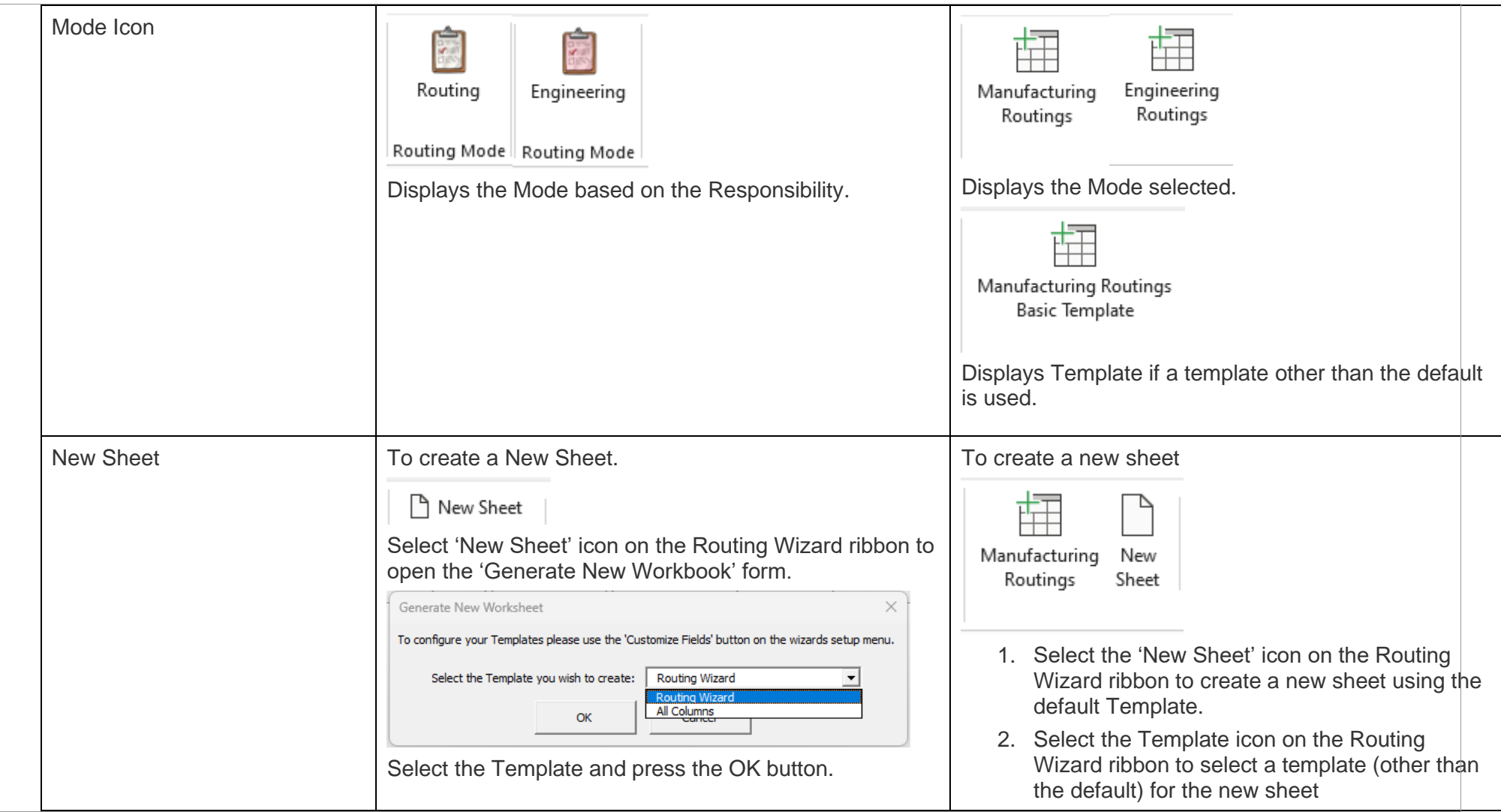

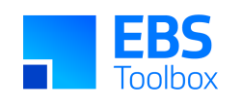

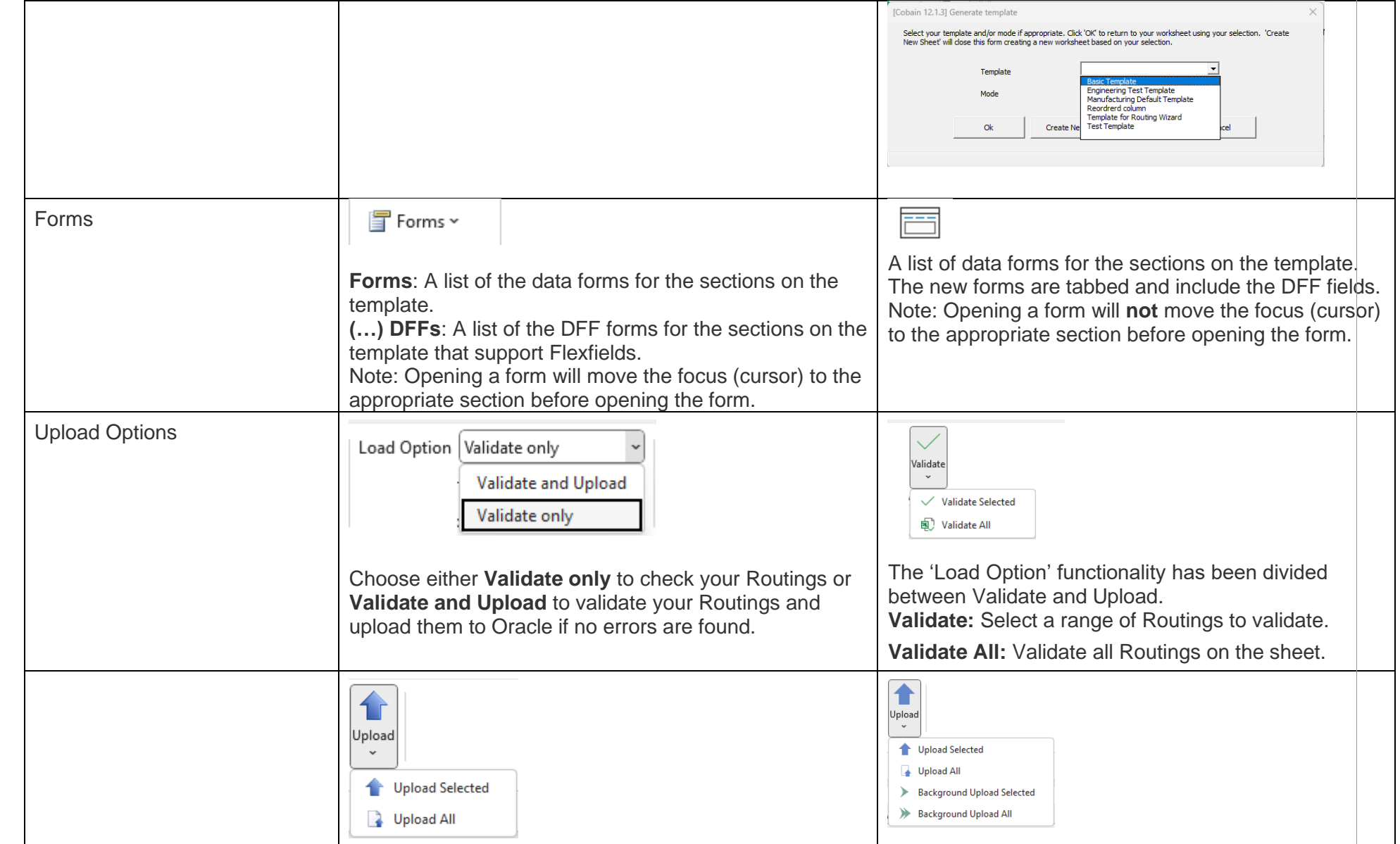

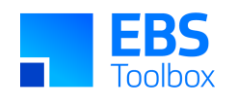

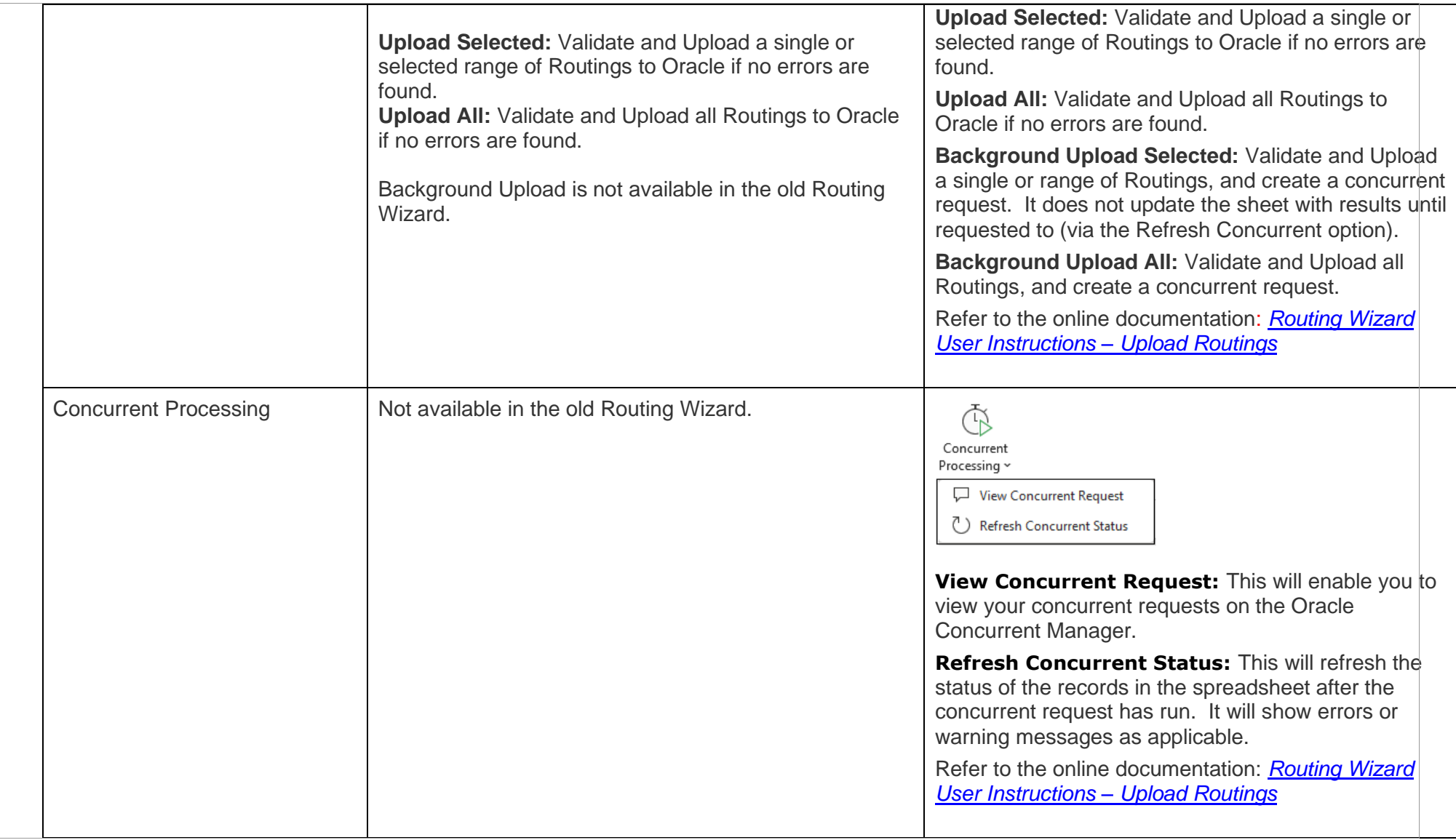

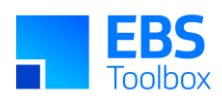

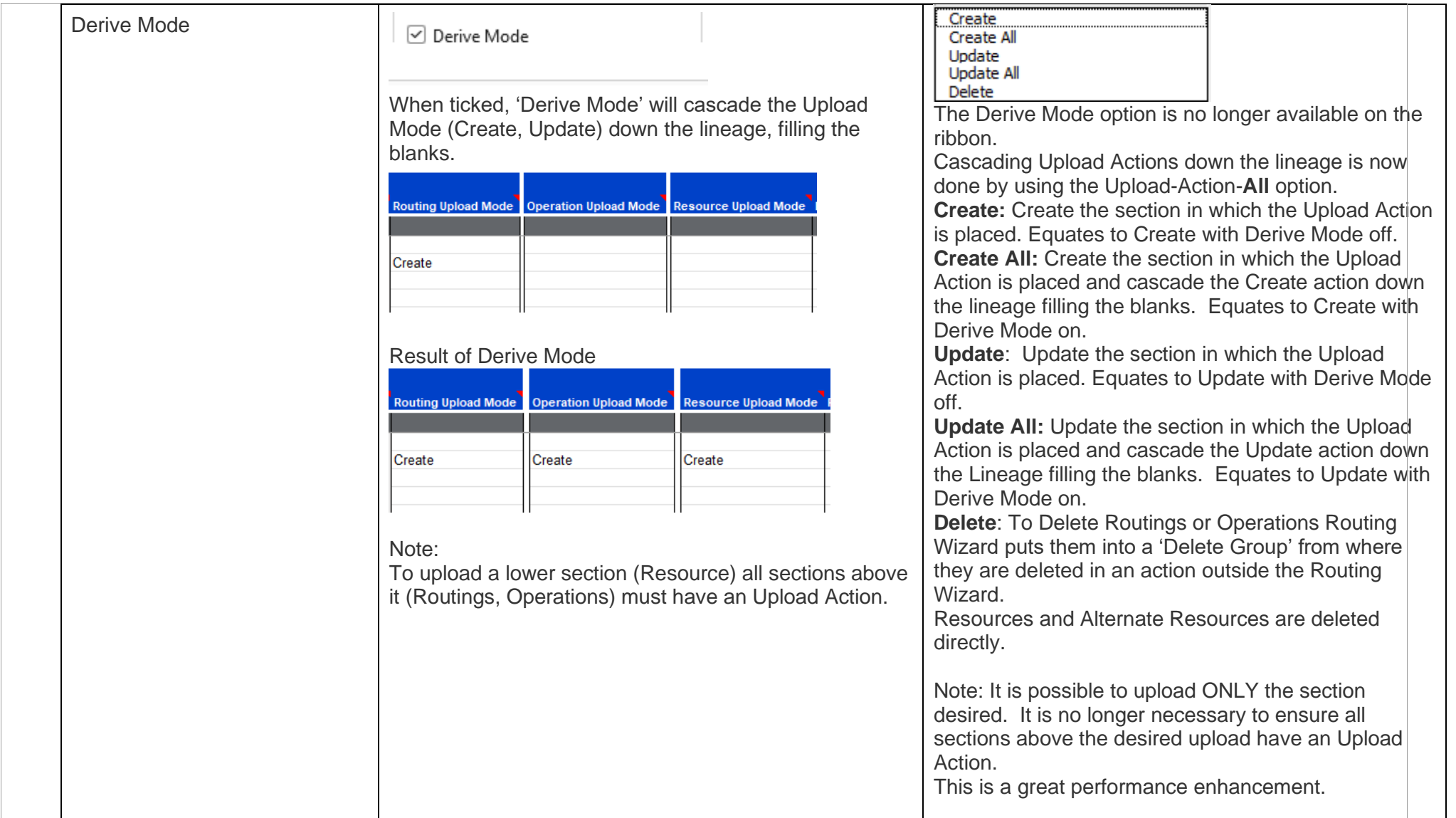

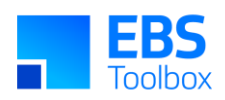

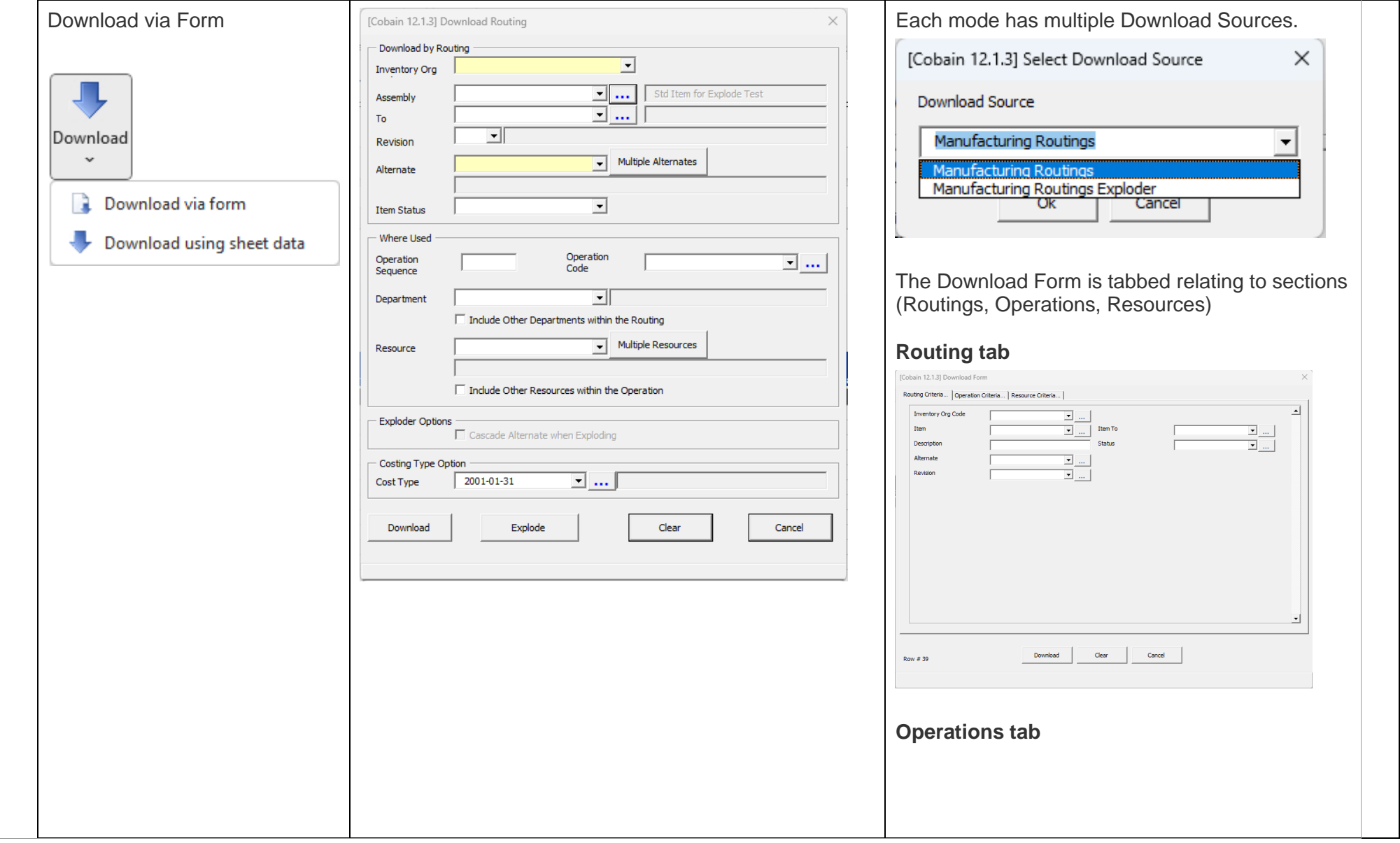

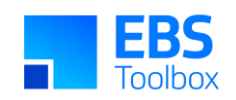

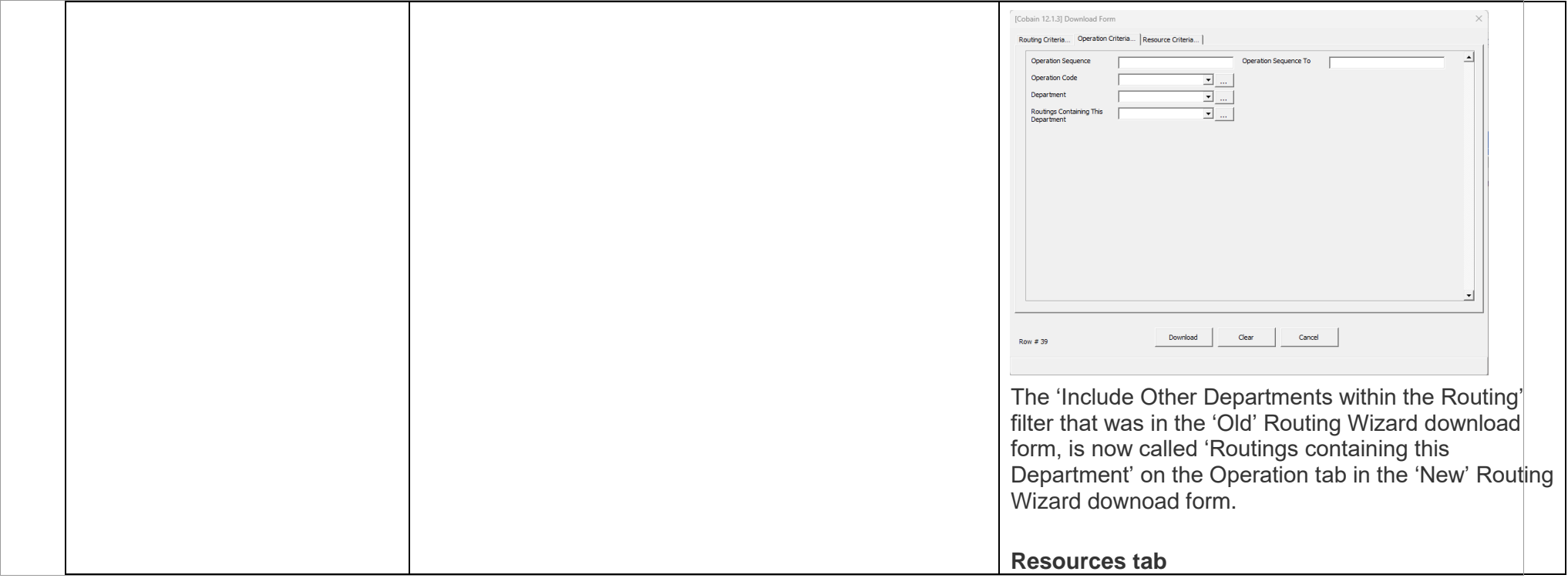

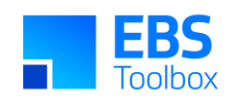

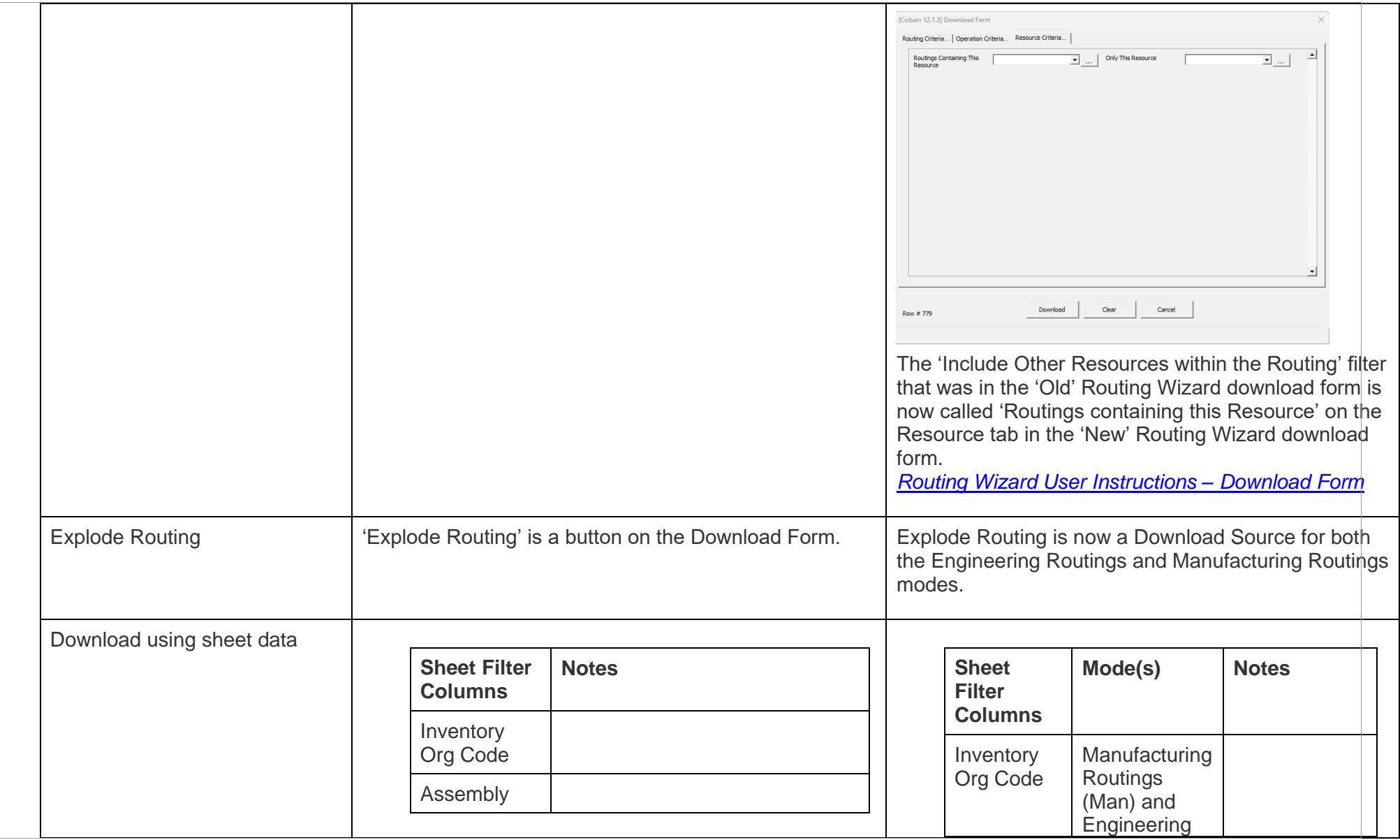

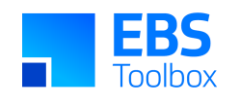

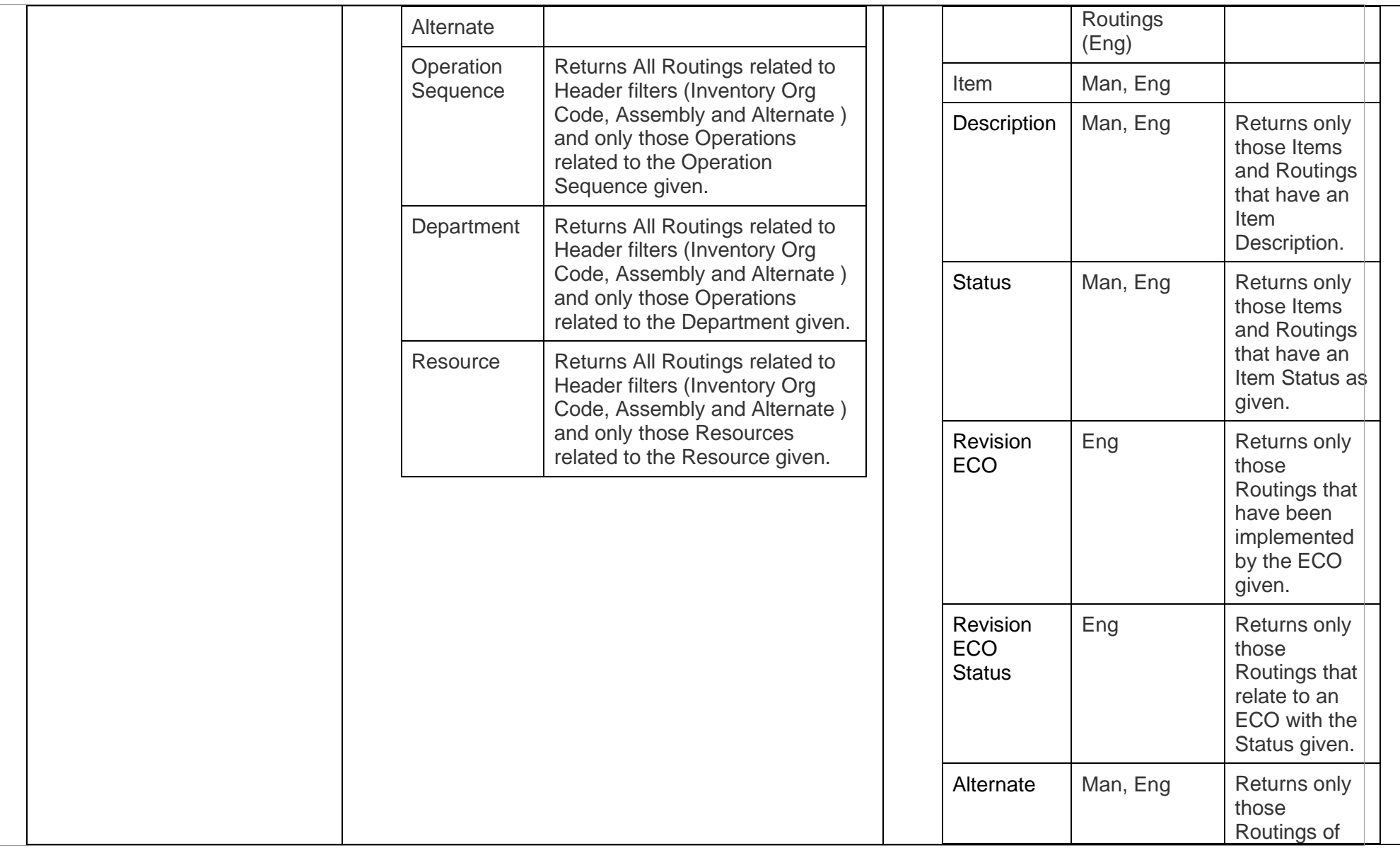

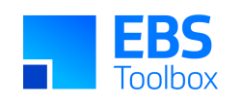

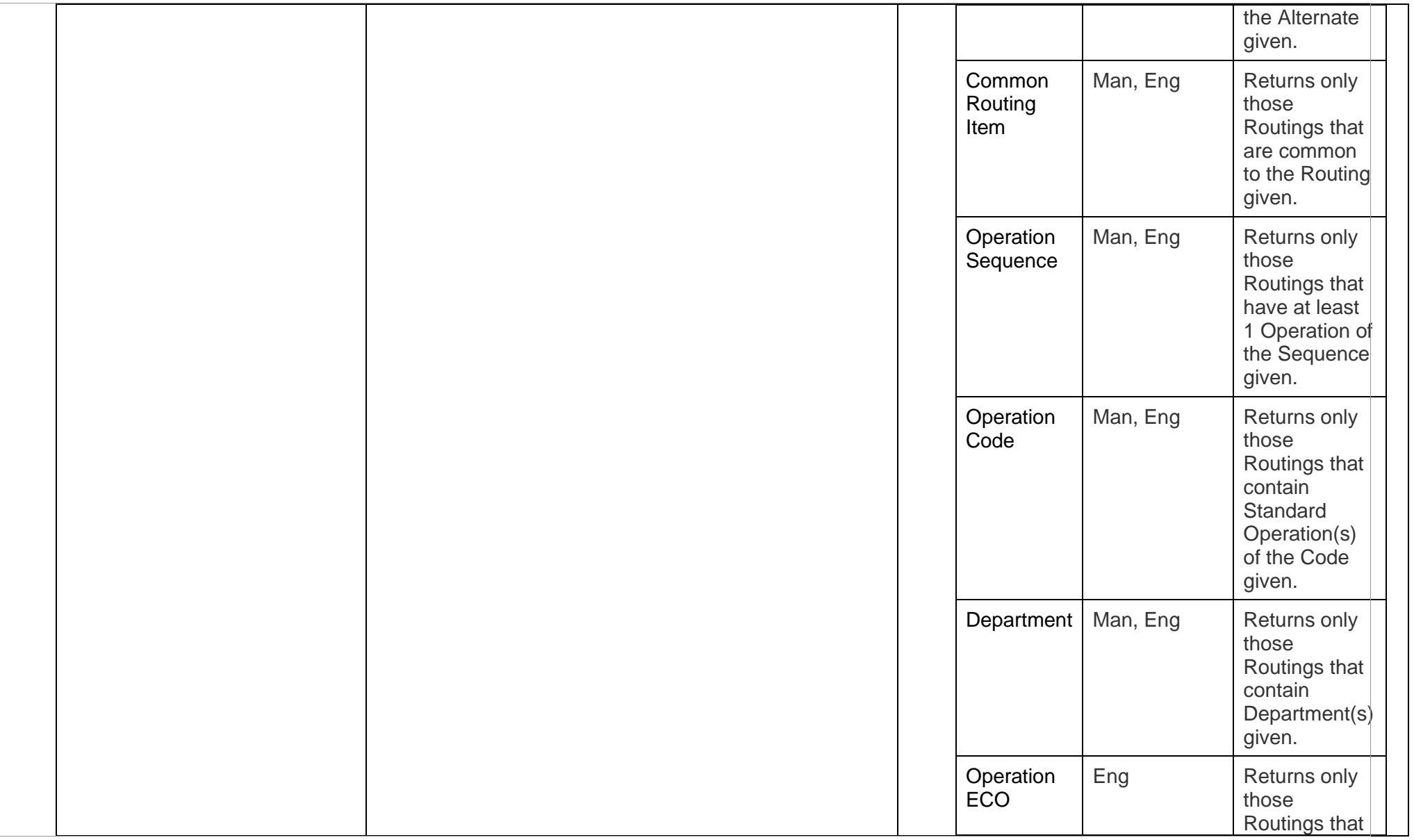

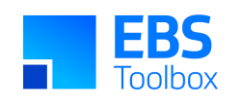

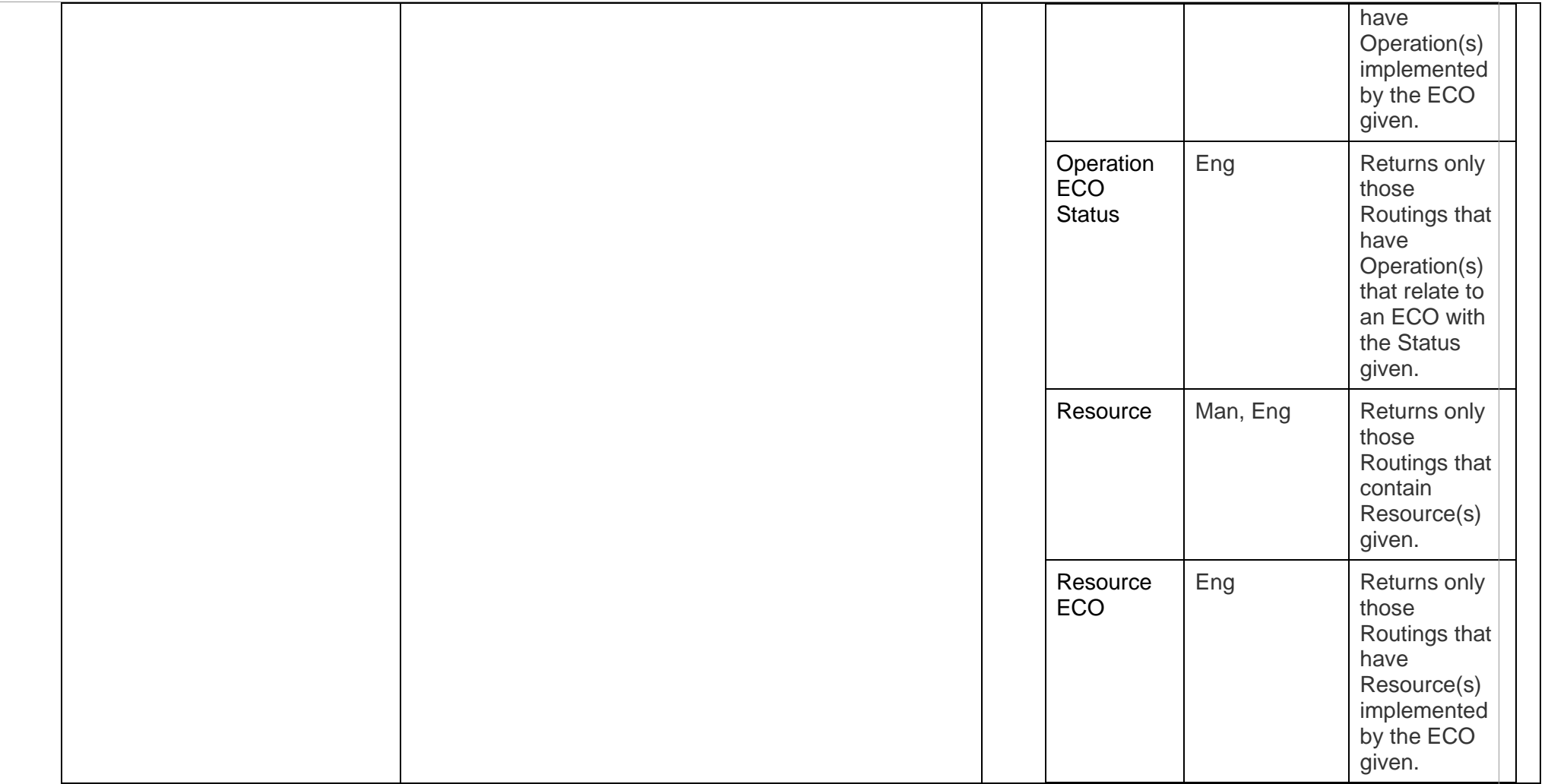

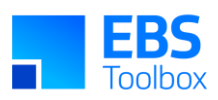

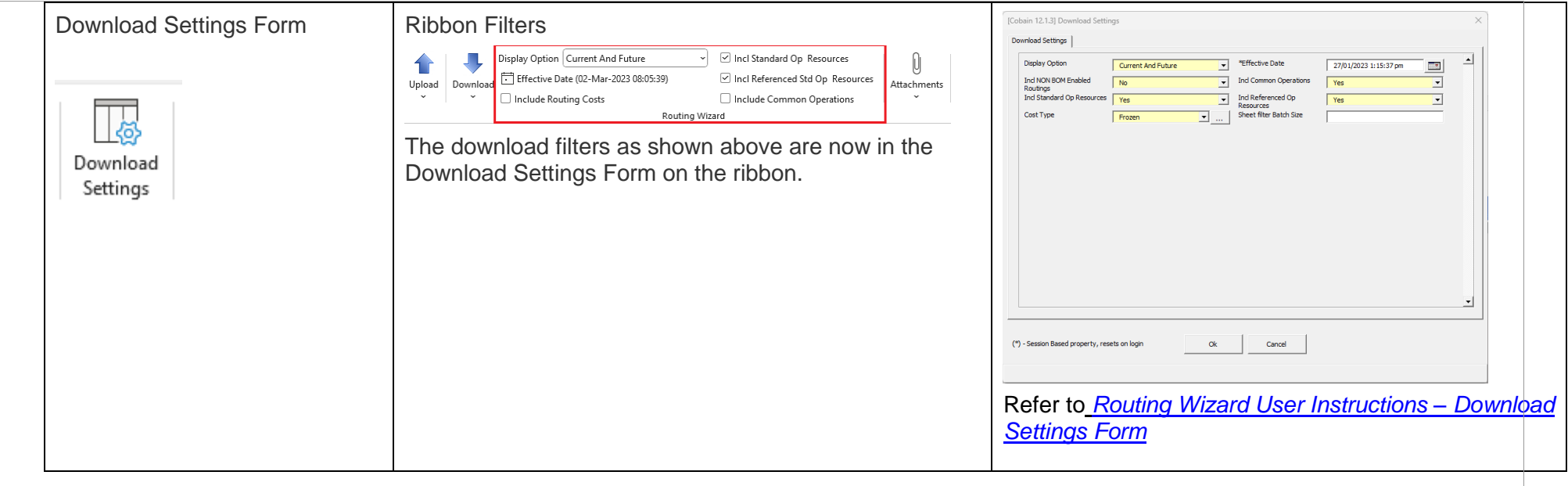

# 8.3 Section/Column Changes

**Version: 5.0.00 Date: 18/05/2023**

 $\Gamma$ 

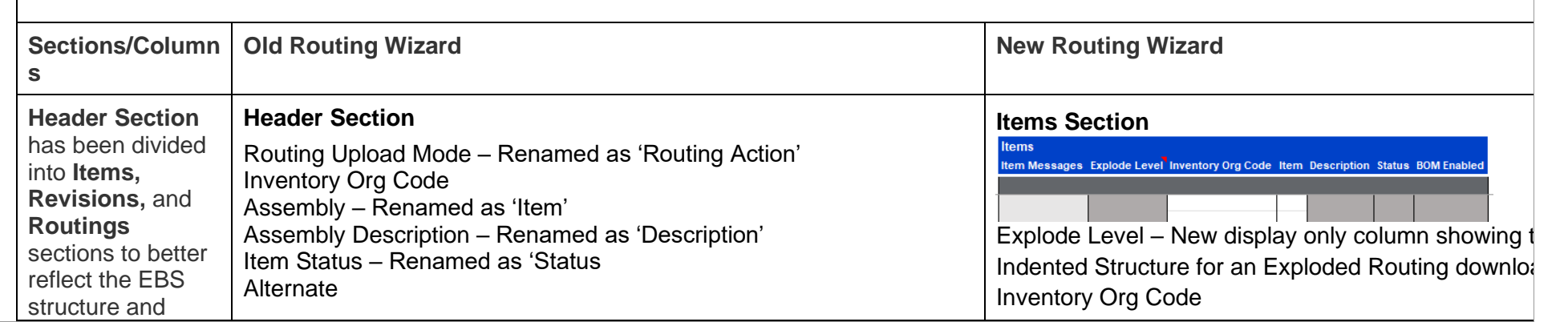

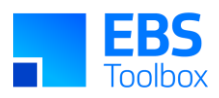

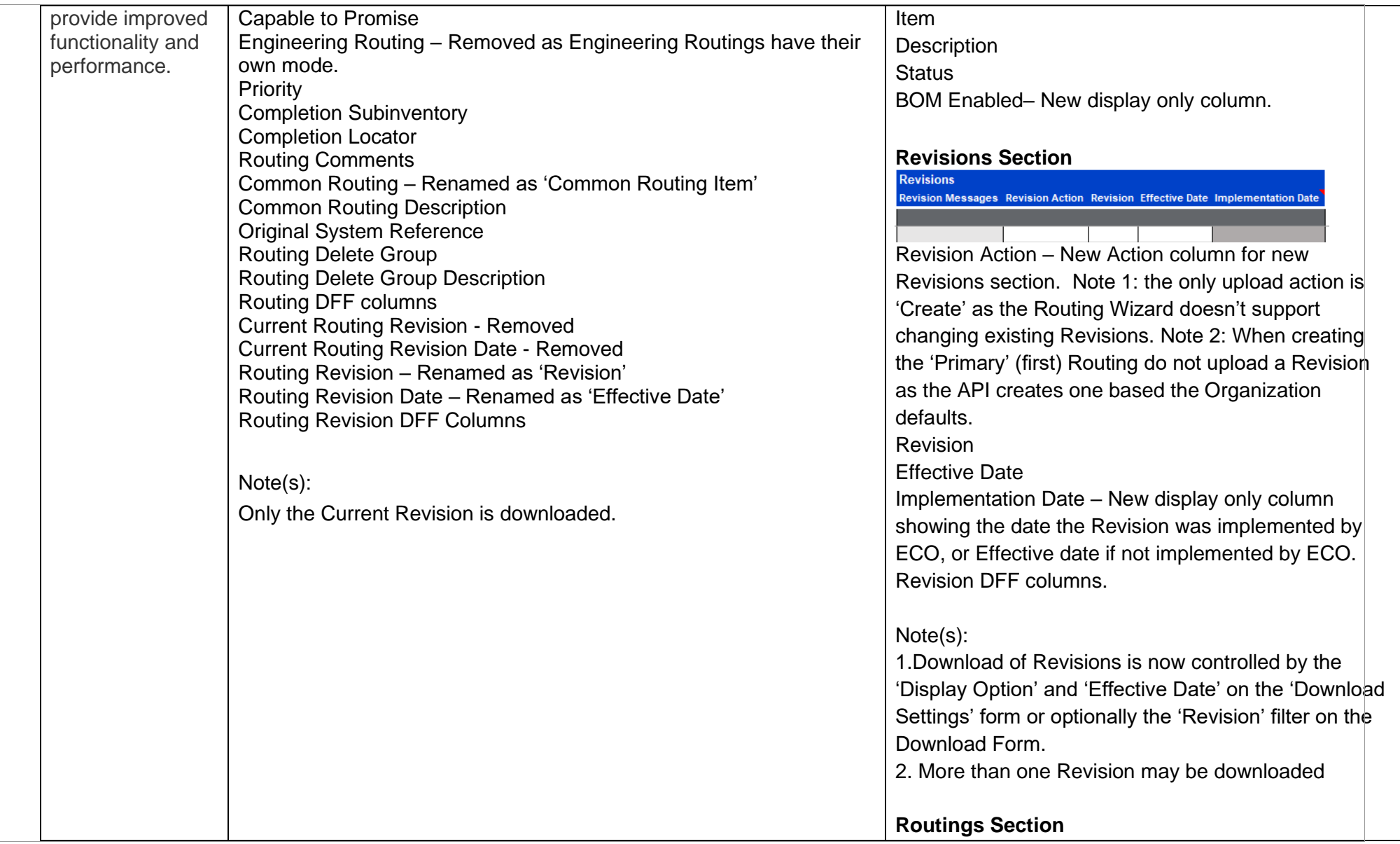

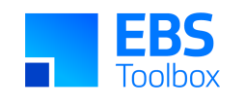

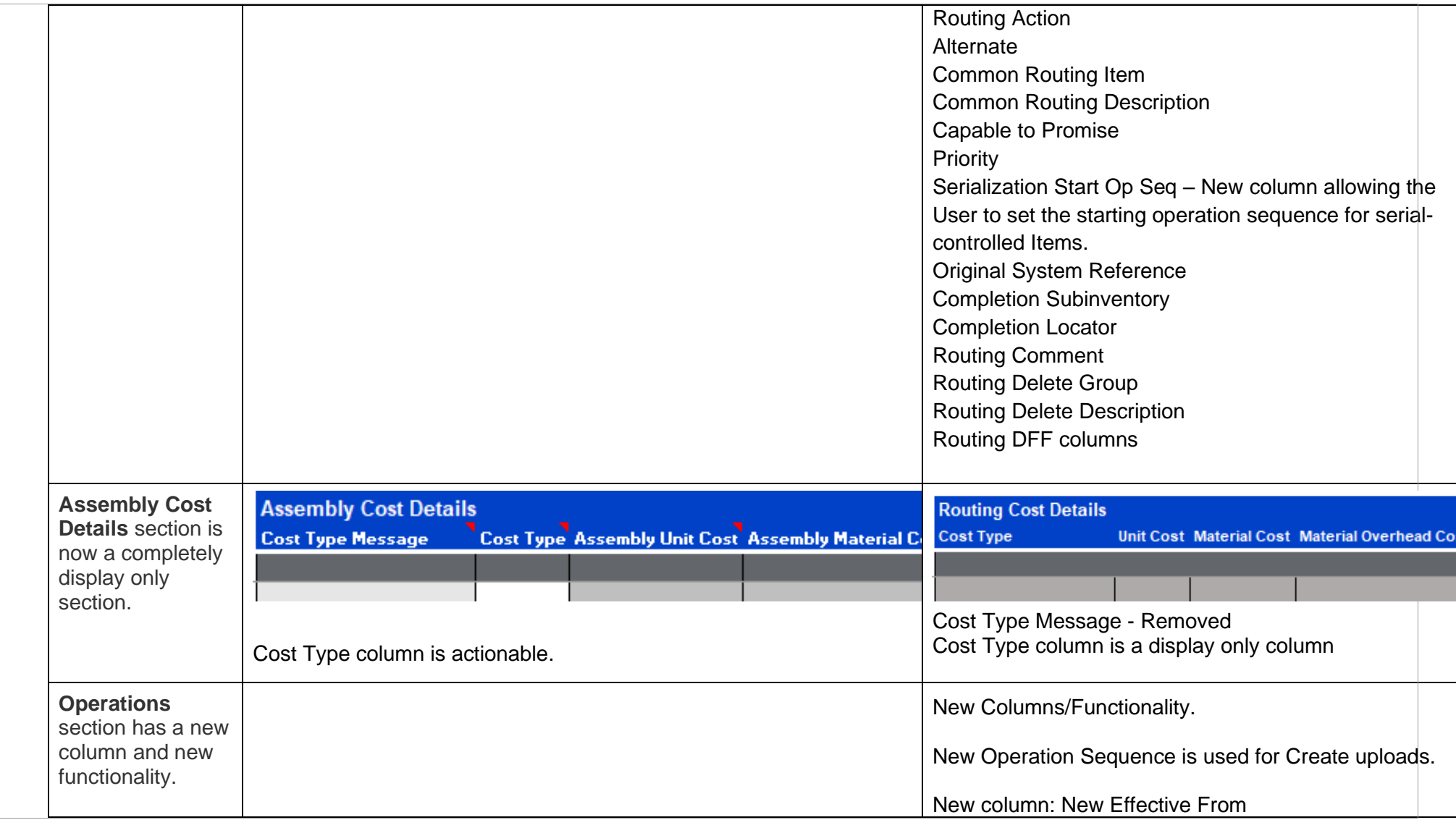

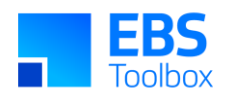

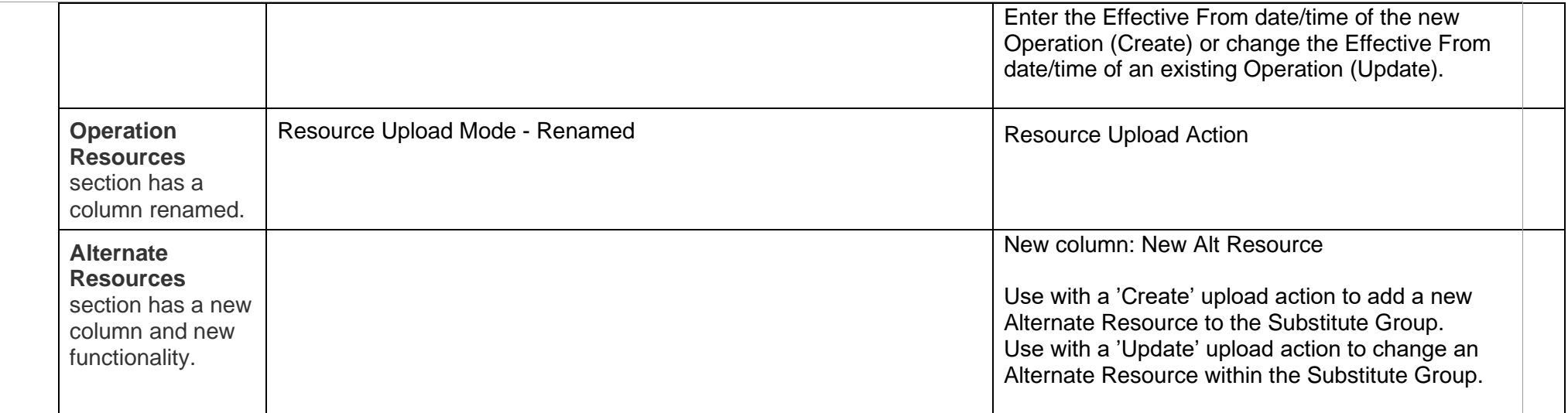

# 7. Release 4.4.01 – 07/11/2022

<span id="page-24-0"></span>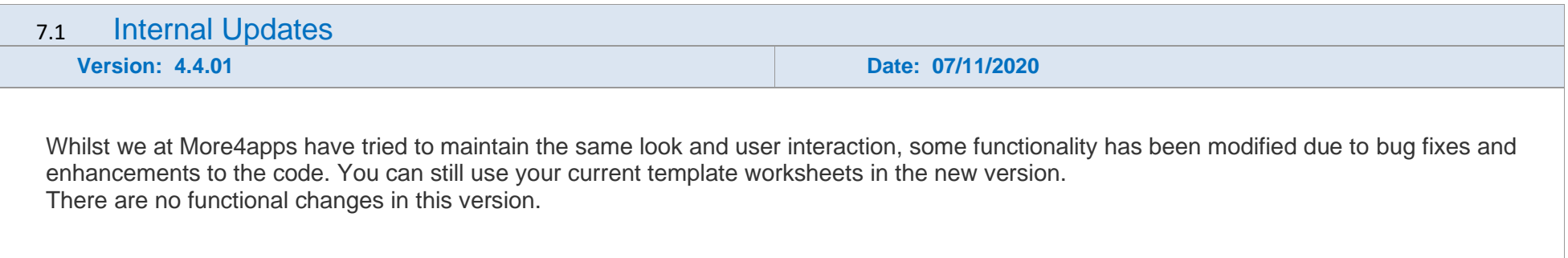

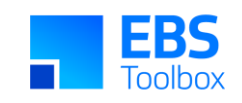

### 6. Release 4.3.97 – 17/05/2022

<span id="page-25-0"></span>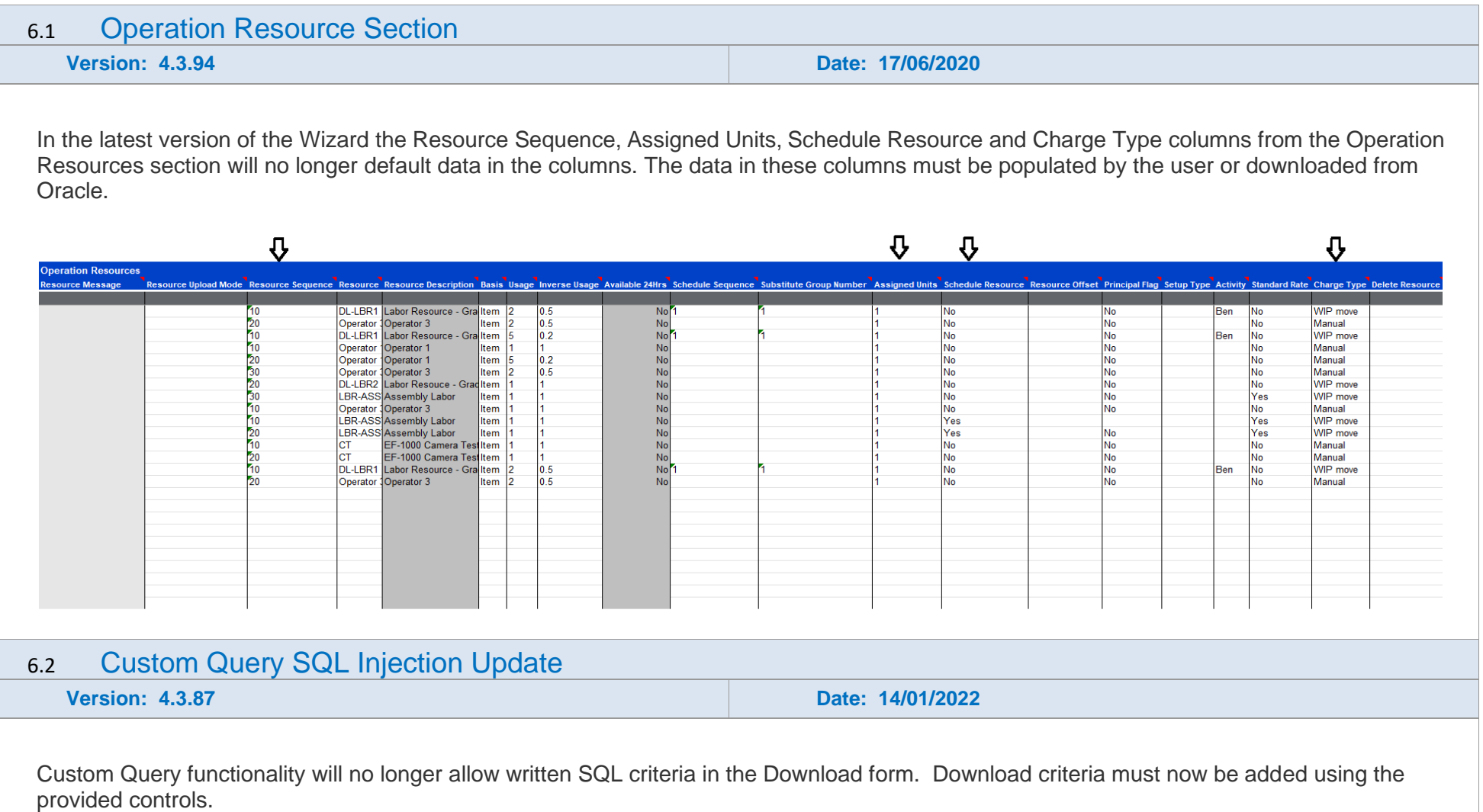

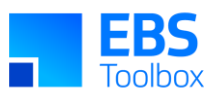

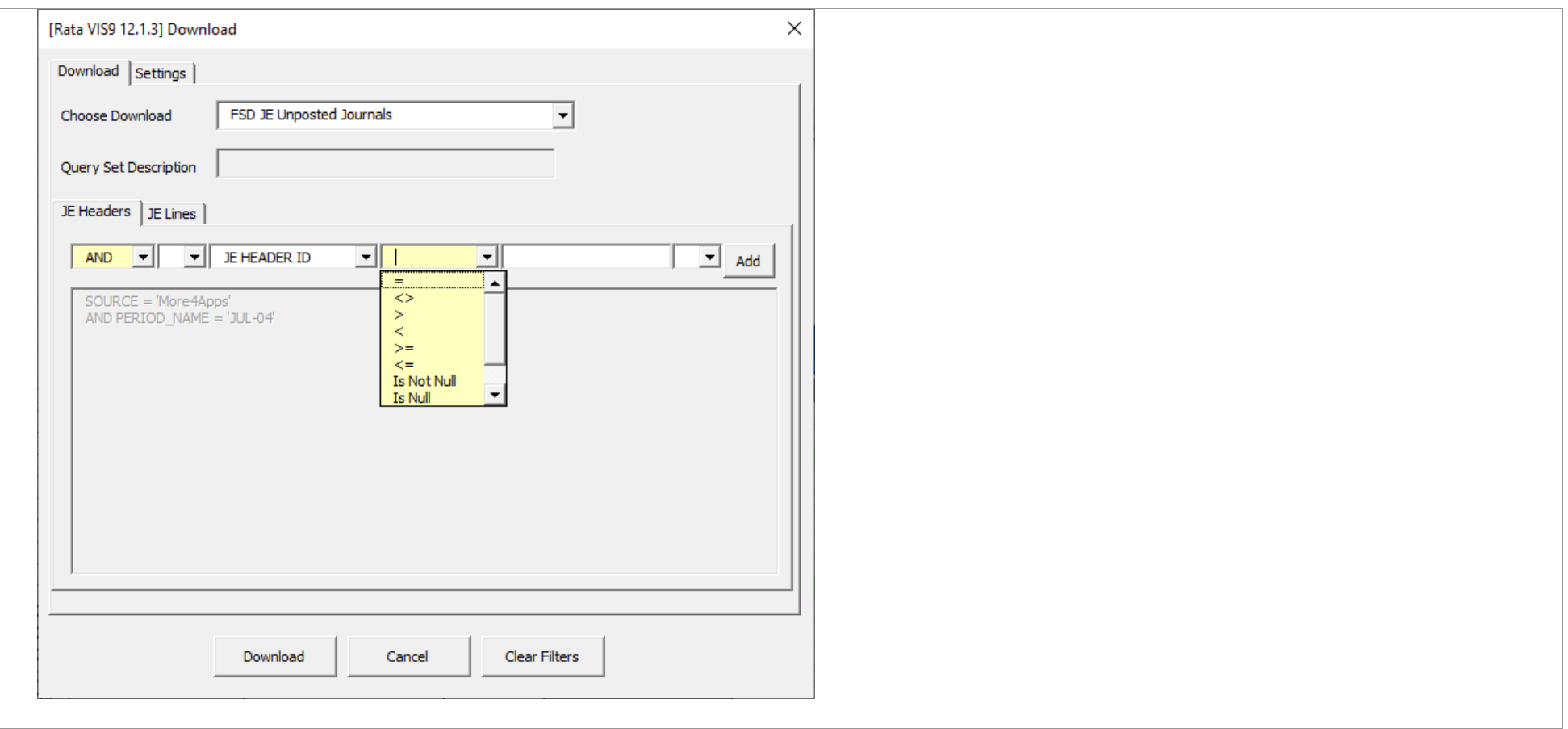

### 5. Release 4.3.81 – 17/06/2021

<span id="page-26-0"></span>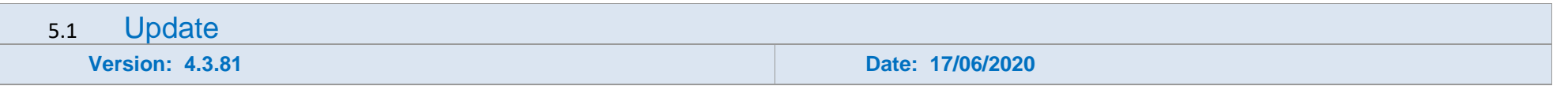

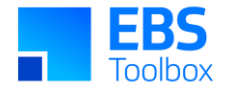

Whilst we at More4apps have tried to maintain the same look and user interaction, some functionality has been modified due to bug fixes and enhancements to the code. You can still use your current template worksheets in the new version. There are no functional changes in this version.

### 4. Release 4.3.66 – 15/06/2020

<span id="page-27-0"></span>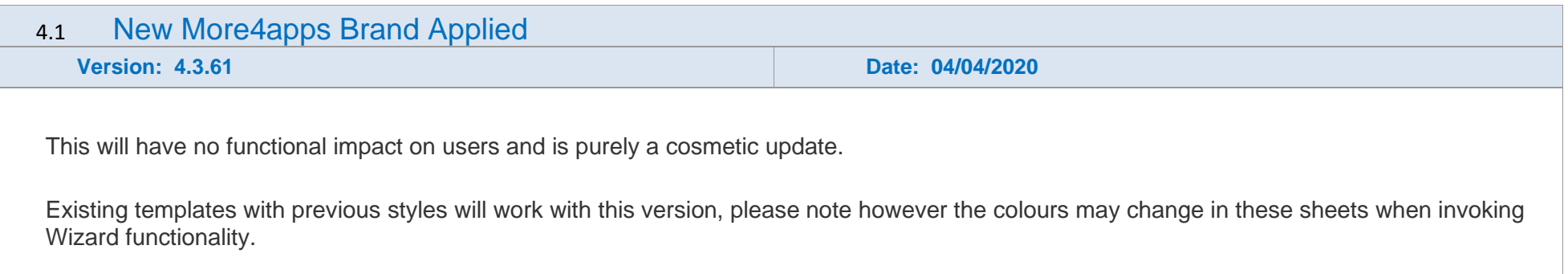

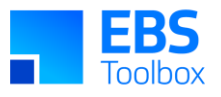

#### **Routing Wizard Douti Joload Re** leader essage dar Statue AH De Undate AS10000 405 Digital Camera Active Primary **cept** .<br>مارچون ccente Undate  $M1$ AS10000 405 Digital Camera **Active DBOM** cconte Accepter Accepted Accepted **Accepted** Accepted ccepted Create AS30000 305 Digital Camera Active ccenter **Accepted** Validated Validated Validated **Alternate Prim** Create  $M1$ **S30000** 305 Digital Camera Active FG Validated Validated Validated rroi Validator

No column names have been added or modified.

Validate

#### 4.2 Improvements in the new Version

**Version: 4.3.61 Date: 04/04/2020**

- Wizard now Validate Engineering flag rules and improved responsibility accesses to display in the ribbon with correct name and color.
- Updated Alternate validation when attempting to Upload Selected.

Validated Validated

- Wizard has new Firewall Protection modification.
- Improved Wizard ribbon display functionality to Correctly download (Form and Sheet) accordance with the Display Option (Current, Current and Future, All).
- Improved Disabled Date validation and insure only '[BLANK]'to be used erases the disabled date.
- Improve download functions of Download form including the impact of ECO on the routing.
- Improved the Cost Type LOV functions.

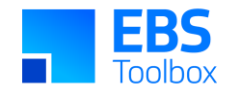

● Improve validation messaged to be more meaning full.

### 3. Release 4.3.39 – 01/08/2019

The following includes details of the incremental fixes, functionality changes and or additions to the Routing Wizard as part of its development and release process.

Whilst we at More4Apps have tried to maintain the same look and user interaction, some functionality has been modified. You can still use your current template worksheets in the new version. For information on these changes, please see below:

<span id="page-29-0"></span>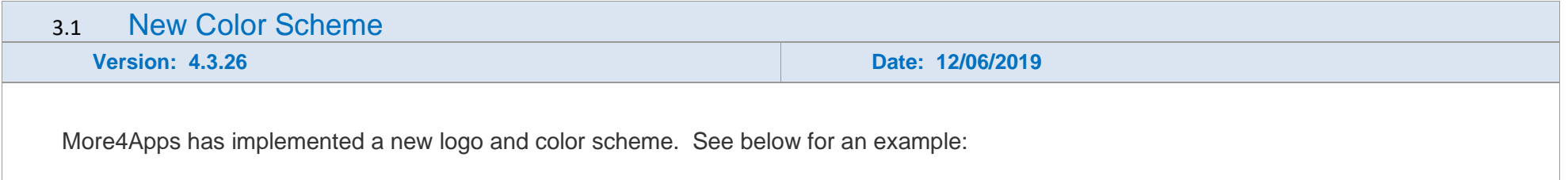

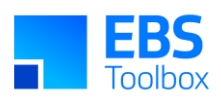

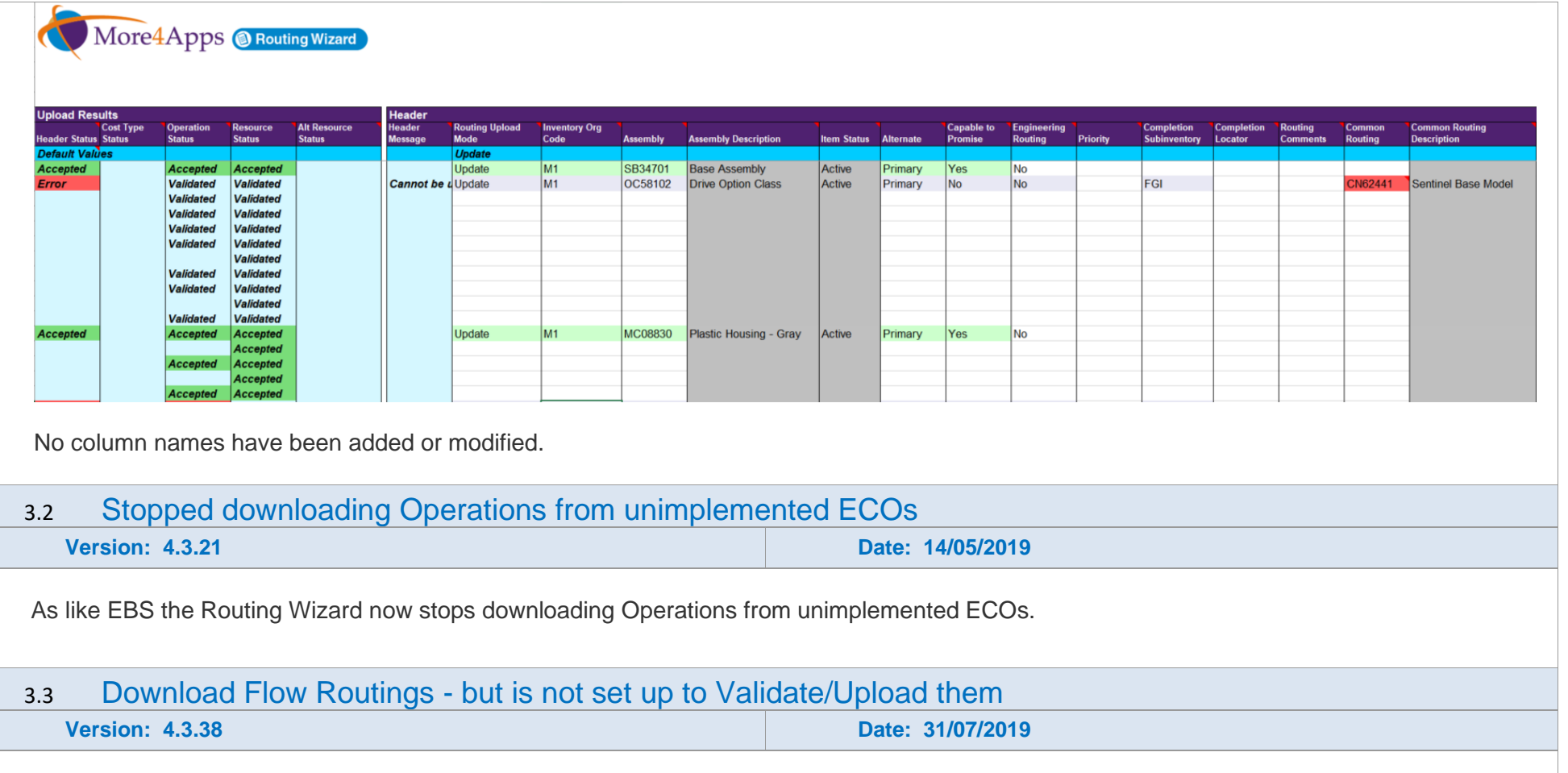

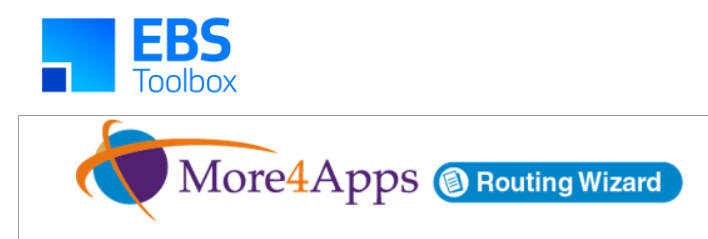

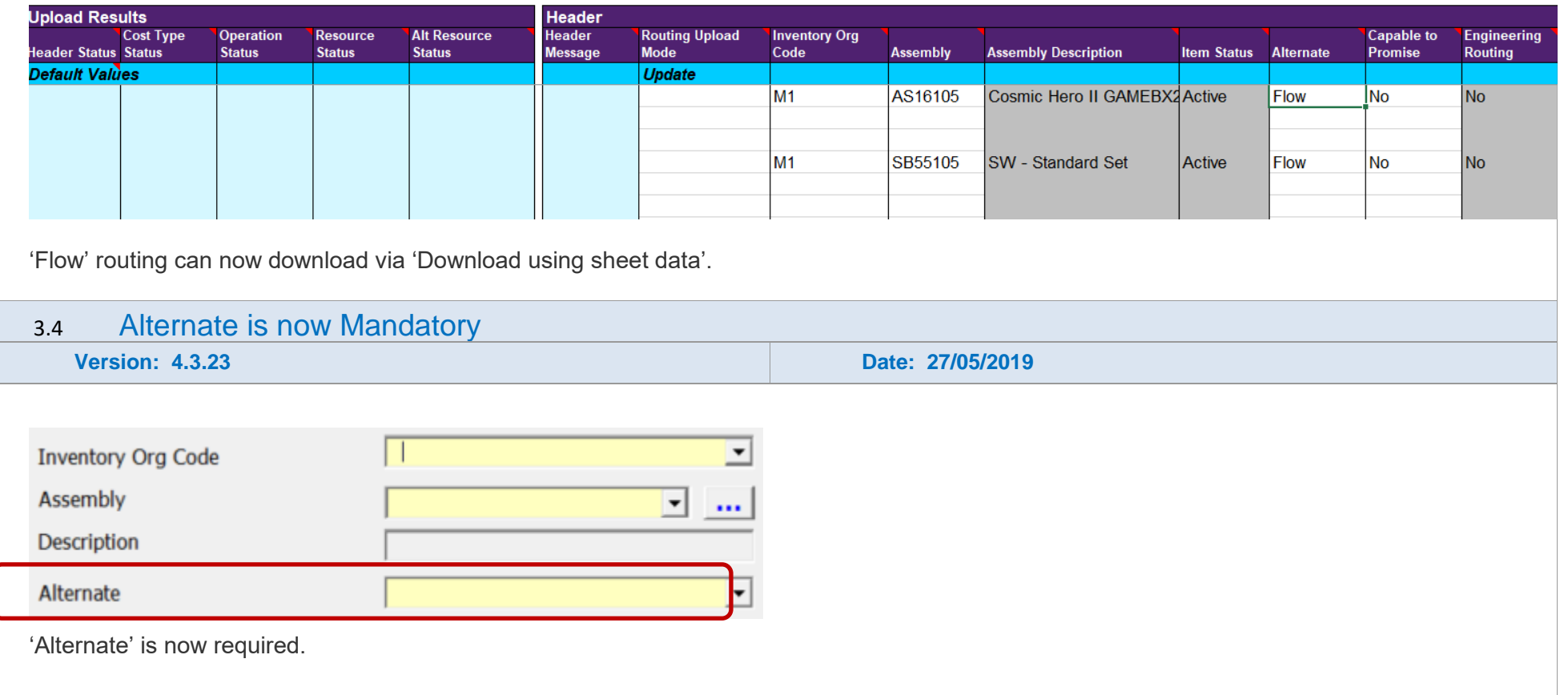

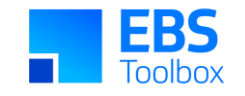

### 2. Release 4.3.16 – 14/01/2019

The following includes details of the incremental fixes, functionality changes and or additions to the Routing Wizard as part of its development and release process.

Whilst we at More4Apps have tried to maintain the same look and user interaction, some functionality has been modified. You can still use your current template worksheets in the new version. For information on these changes please see below.

<span id="page-32-0"></span>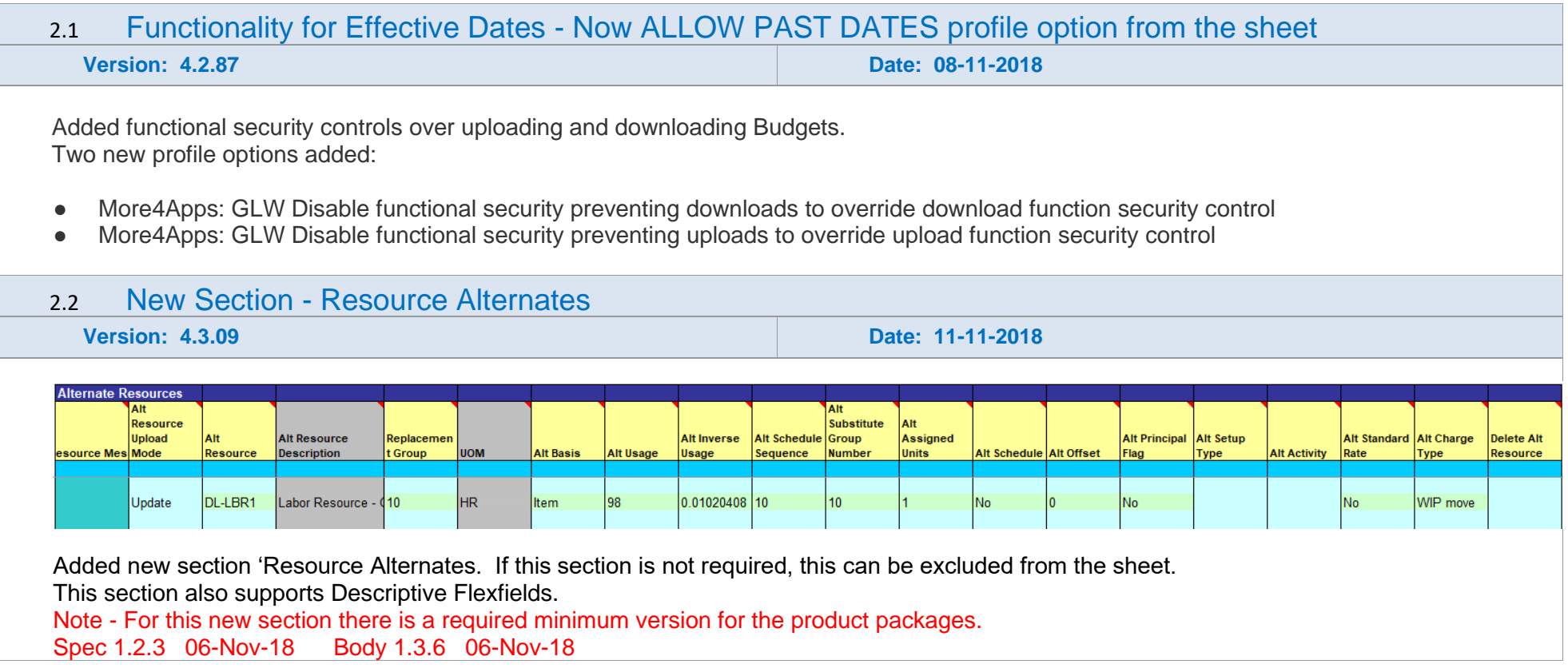

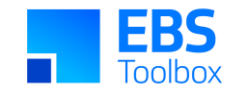

### 1. Release 4.2.86 – 22/12/2017

The following includes details of the incremental fixes, functionality changes and or additions to the Routing Wizard as part of its development and release process.

Whilst we at More4Apps have tried to maintain the same look and user interaction, some functionality has been modified. You can still use your current template worksheets in the new version. For information on these changes please see below.

<span id="page-33-0"></span>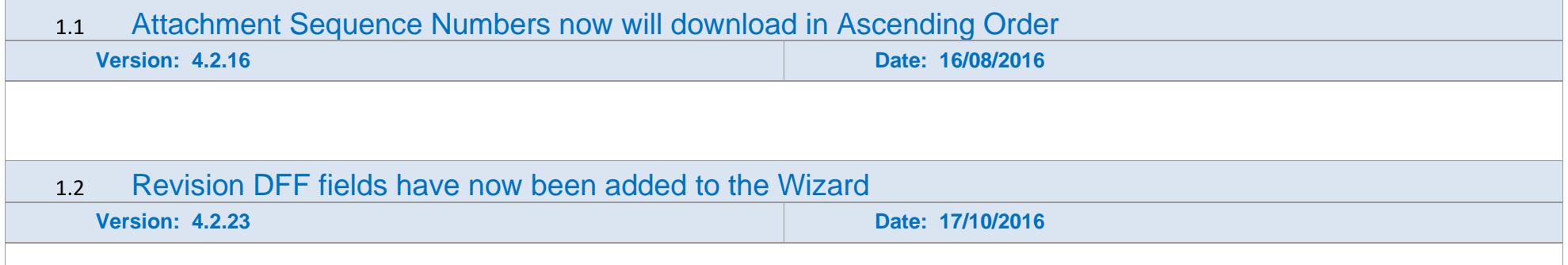

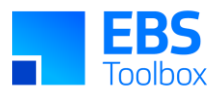

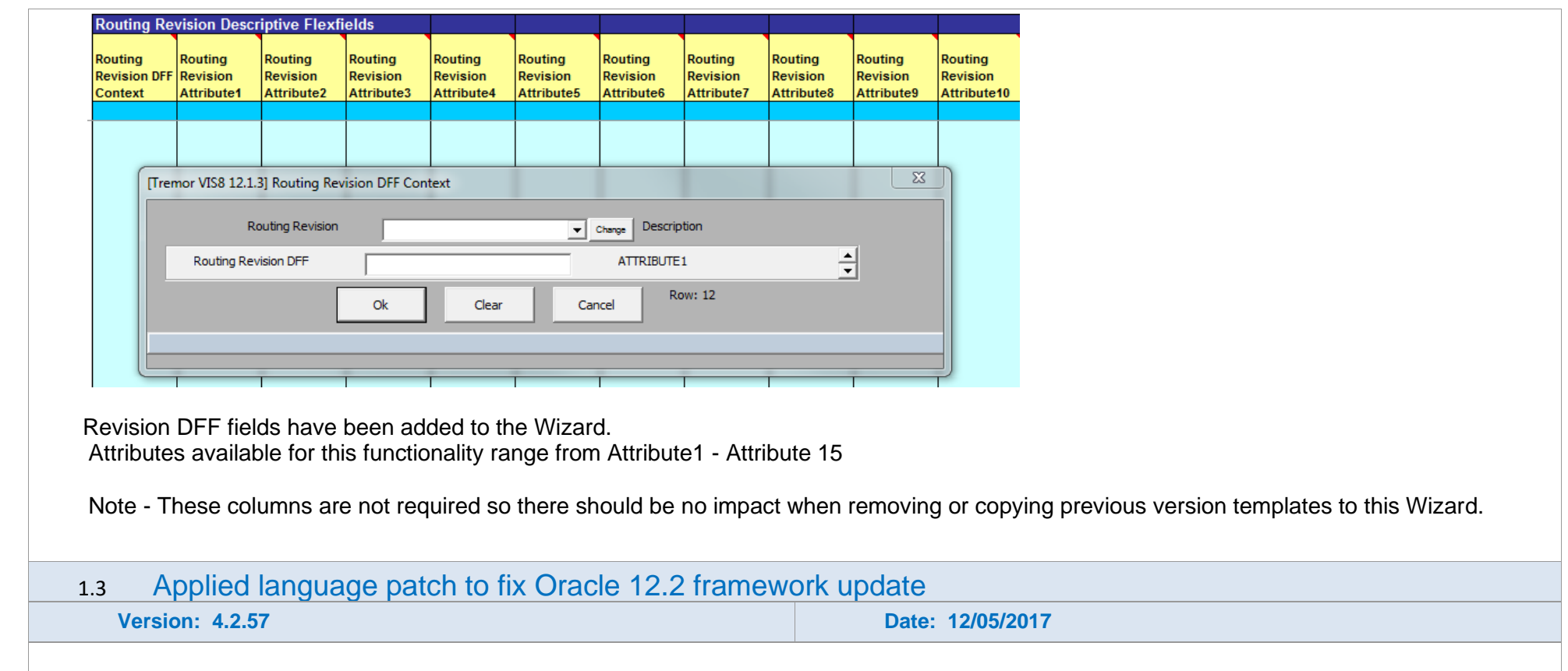

Applied language patch to fix Oracle 12.2 framework update. This Oracle update has stopped us from being able to select a language from the EBS browser login page.

If the wrong language value is defaulted into the drop-down box it is unable to be changed. Visually it may appear changed but it will not be respected by Oracle. Therefore logging in with the wrong language.

In order to fix this we now have the Wizard default the language based on the Oracle Preferences. Therefore the language for the user is now being set from user's EBS preferences irrespective of what is chosen on the browser Login page.

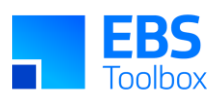

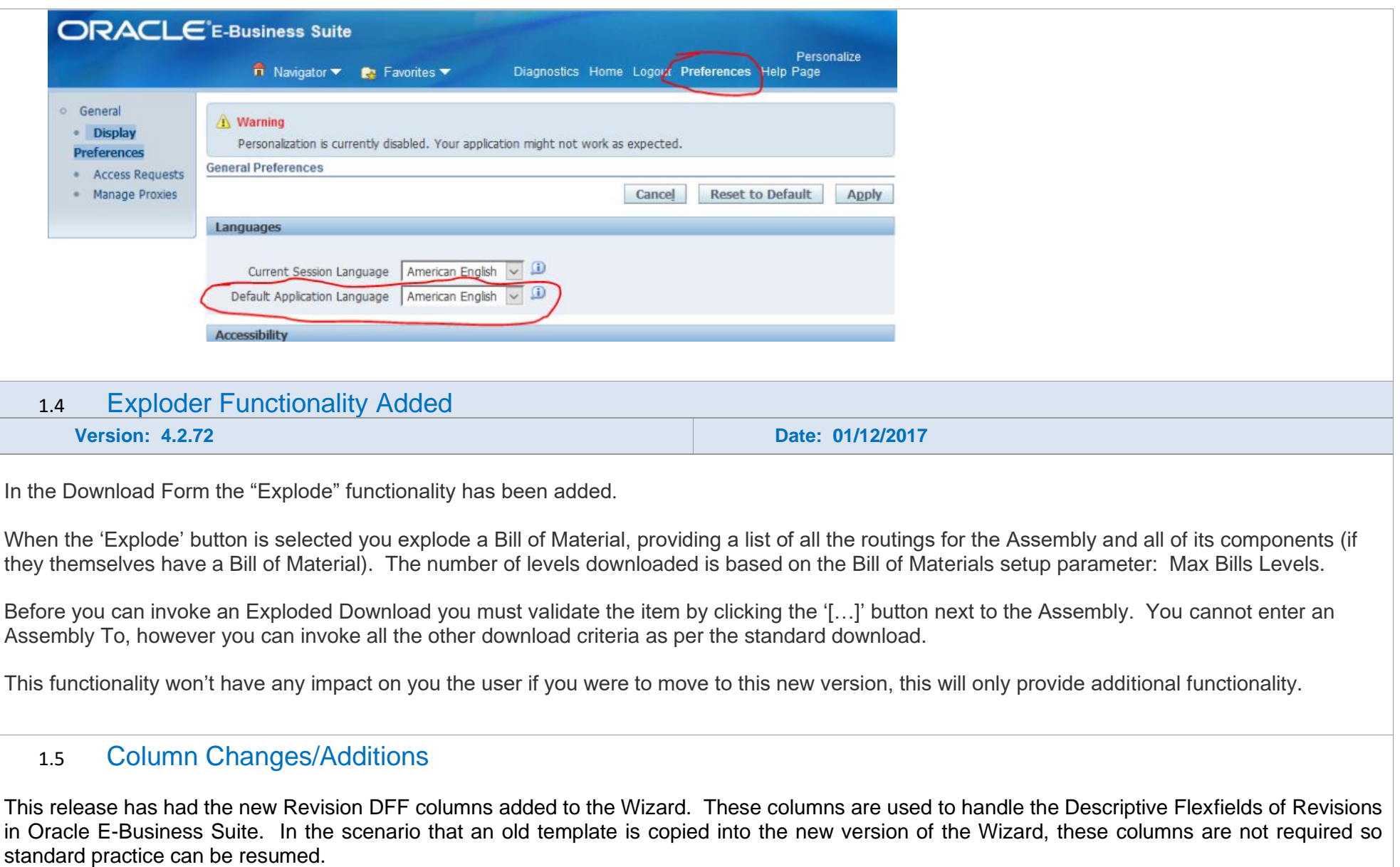

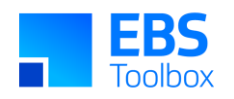

However, if the Routing Revision DFF's are required then the 'Routing Revision DFF Context' column will be required.

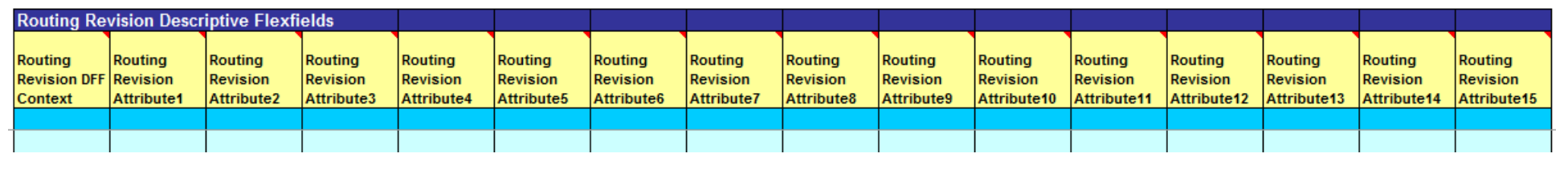